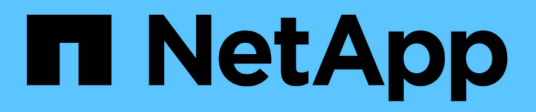

## **Activez le partage global des fichiers en temps réel**

Cloud Manager 3.8

NetApp March 25, 2024

This PDF was generated from https://docs.netapp.com/fr-fr/occm38/concept\_gfc.html on March 25, 2024. Always check docs.netapp.com for the latest.

# **Sommaire**

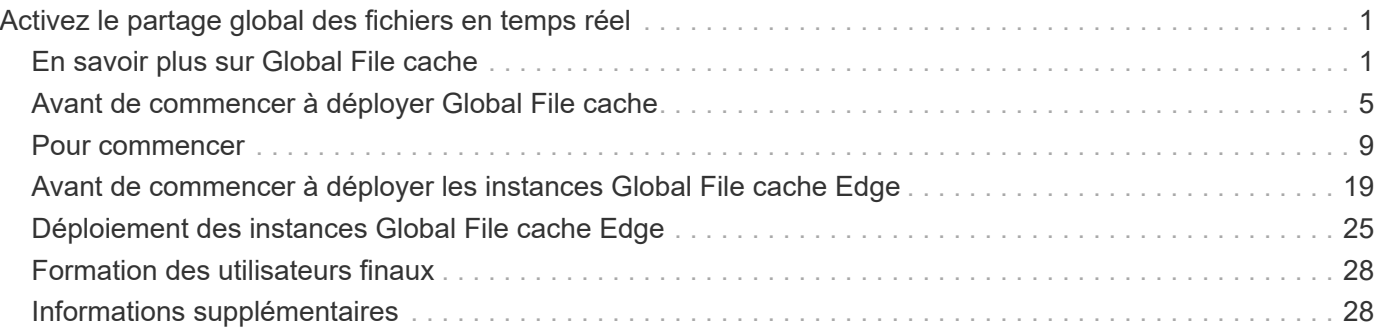

# <span id="page-2-0"></span>**Activez le partage global des fichiers en temps réel**

## <span id="page-2-1"></span>**En savoir plus sur Global File cache**

NetApp Global File cache vous permet de consolider les silos de serveurs de fichiers distribués en un seul environnement de stockage global cohérent dans le cloud public. Cela crée un système de fichiers accessible partout dans le cloud que tous les emplacements distants peuvent utiliser comme s'ils étaient locaux.

## **Présentation**

La mise en œuvre de Global File cache engendre une empreinte du stockage unique et centralisée, par rapport à une architecture de stockage distribuée qui nécessite une gestion des données locales, des sauvegardes, une gestion de la sécurité, un stockage et une infrastructure réparties sur chaque site.

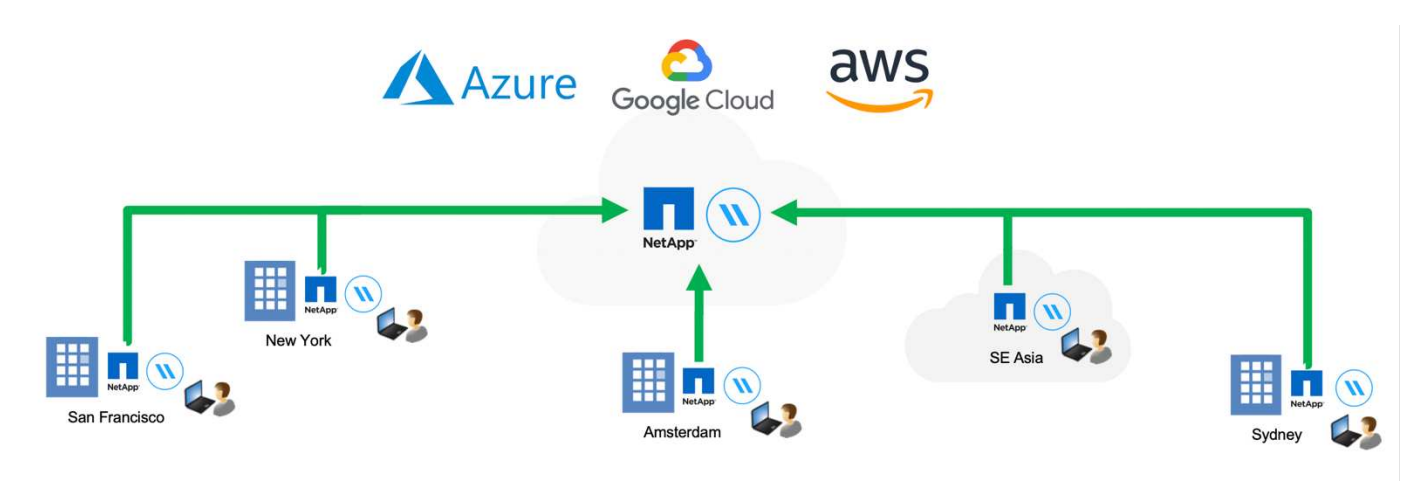

## **Caractéristiques**

Global File cache offre les fonctionnalités suivantes :

- Consolidez et centralisez vos données dans le cloud public, et exploitez l'évolutivité et les performances de vos solutions de stockage
- Créez un seul ensemble de données pour les utilisateurs du monde entier et exploitez la mise en cache intelligente des fichiers afin d'améliorer l'accès aux données, la collaboration et les performances
- Utilisez un cache autogéré et autogéré et éliminez les copies et les sauvegardes complètes des données. Utilisation de la mise en cache locale des fichiers pour les données actives et réduction des coûts de stockage
- Accès transparent depuis les succursales via un espace de noms global avec verrouillage centralisé des fichiers en temps réel

En savoir plus sur les fonctionnalités de Global File cache et ses cas d'utilisation ["ici".](https://cloud.netapp.com/global-file-cache)

## **Composants du cache de fichiers global**

Global File cache comprend les composants suivants :

- Serveur global de gestion du cache des fichiers
- Cœur de cache de fichiers global
- Cache global de fichiers Edge (déployé sur vos sites distants)

L'instance principale de NetApp Global File cache est montée sur vos partages de fichiers d'entreprise hébergés sur la plateforme de stockage interne au choix (par exemple, Cloud Volumes ONTAP, Cloud Volumes Service, Et Azure NetApp Files). Cet environnement permet de centraliser et de consolider les données non structurées dans un seul ensemble de données, qu'elles résident sur une ou plusieurs plateformes de stockage dans le cloud public.

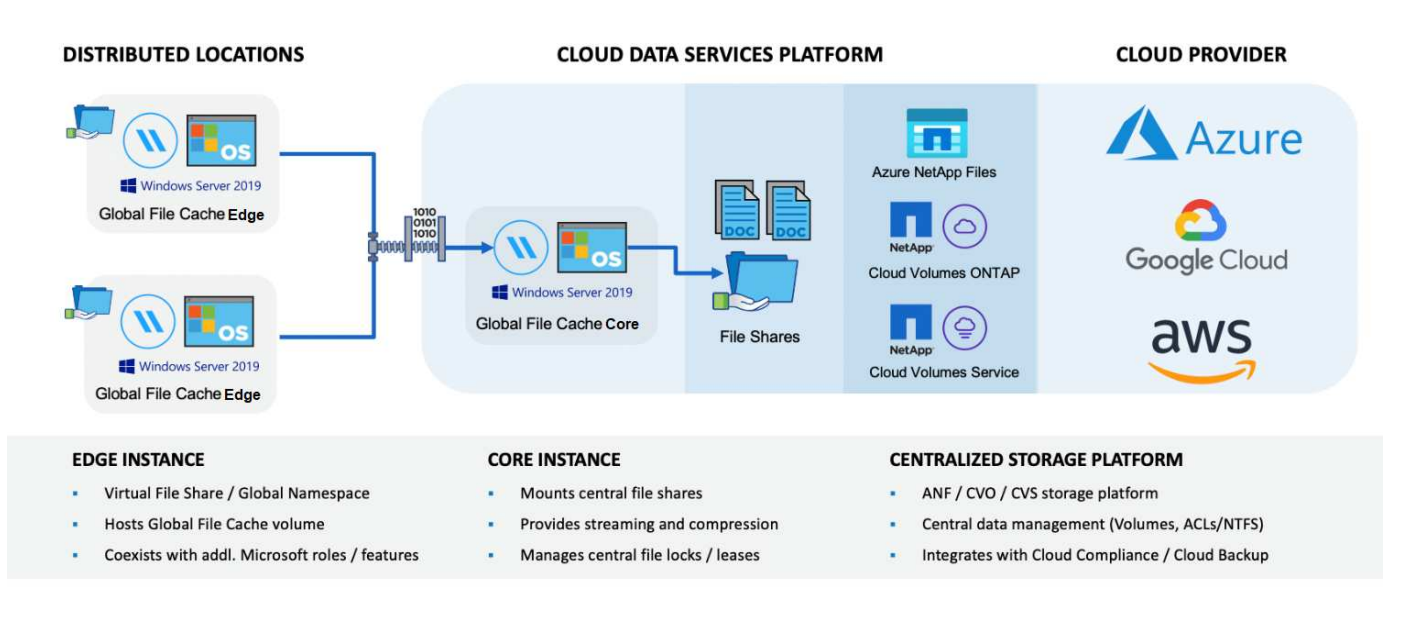

## **Plateformes de stockage prises en charge**

Les plates-formes de stockage prises en charge pour Global File cache diffèrent selon l'option de déploiement sélectionnée.

#### **Options de déploiement automatisé**

Le cache global de fichiers est pris en charge avec les types d'environnements de travail suivants lorsqu'il est déployé à l'aide de Cloud Manager :

- Cloud Volumes ONTAP dans Azure
- Cloud Volumes ONTAP dans AWS

Cette configuration vous permet de déployer et de gérer l'intégralité du déploiement côté serveur de Global File cache, y compris le serveur de gestion Global File cache et le cache de fichiers global, depuis Cloud Manager.

#### **Options de déploiement manuel**

Les configurations globales de cache de fichiers sont également prises en charge avec Cloud Volumes ONTAP, Cloud Volumes Service ou Azure NetApp Files installés sur une infrastructure de stockage de cloud

public Microsoft Azure, Google Cloud Platform ou Amazon Web Services. Les solutions sur site sont également disponibles sur les plateformes NetApp AFF et FAS. Dans ces installations, les composants côté serveur Global File cache doivent être configurés et déployés manuellement, et non à l'aide de Cloud Manager.

Voir la ["Guide de l'utilisateur NetApp Global File cache"](https://repo.cloudsync.netapp.com/gfc/NetApp%20GFC%20-%20User%20Guide.pdf) pour plus d'informations.

### **Fonctionnement de Global File cache**

Global File cache crée une structure logicielle qui met en cache les jeux de données actives dans les bureaux distants à travers le monde. Par conséquent, les utilisateurs de l'entreprise bénéficient d'un accès transparent aux données et de performances optimales à l'échelle mondiale.

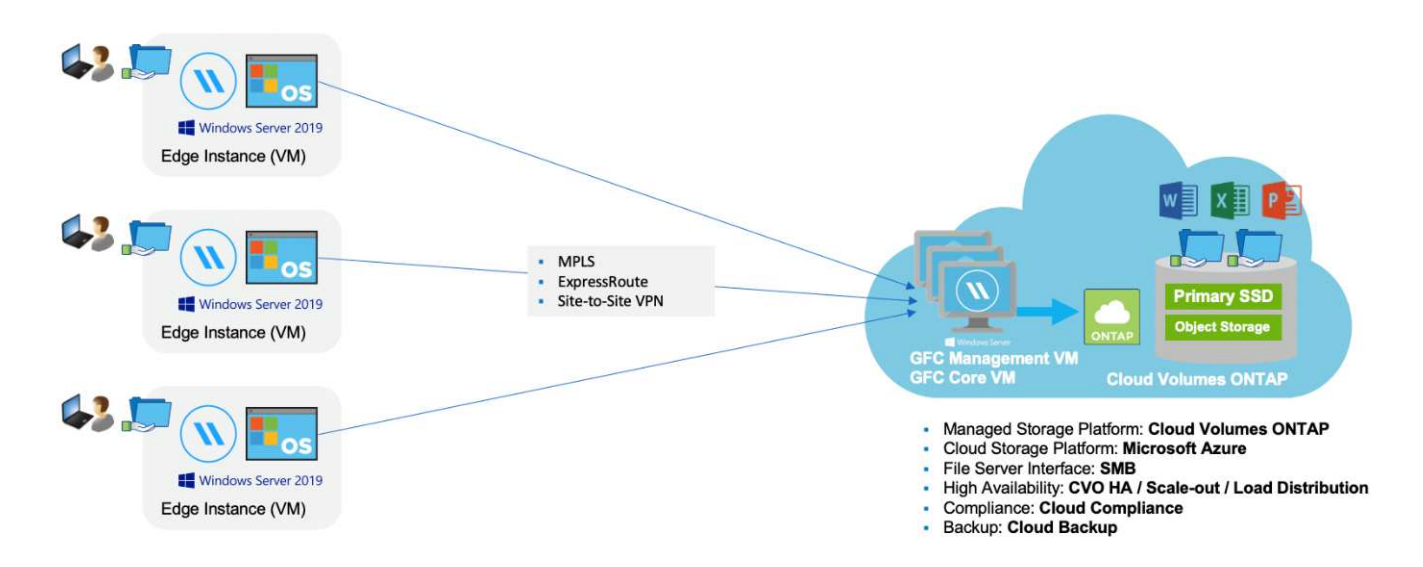

La topologie référencée dans cet exemple est un modèle en étoile dans lequel le réseau de bureaux distants/emplacements accède à un ensemble commun de données dans le cloud. Les points clés de cet exemple sont les suivants :

- Magasin de données centralisé :
	- Une plateforme de stockage de cloud public d'entreprise, telle qu'Cloud Volumes ONTAP
- Structure globale de cache de fichiers :
	- Extension du magasin de données central aux sites distants
	- Instance principale du cache de fichiers global, montage sur les partages de fichiers d'entreprise (SMB).
	- Instances globales File cache Edge s'exécutant dans chaque emplacement distant.
	- Présente un partage de fichiers virtuel dans chaque emplacement distant permettant l'accès aux données centrales.
	- $\circ$  Héberge le cache de fichiers intelligent sur un volume NTFS personnalisé ( $D:\$ ).
- Configuration réseau :
	- Connectivité MPLS (Multiprotocol Label Switching), ExpressRoute ou VPN
- Intégration avec les services de domaine Active Directory du client.
- Espace de noms DFS pour l'utilisation d'un espace de noms global (recommandé).

## **Le coût**

Le coût d'utilisation de Global File cache dépend du type d'installation que vous avez choisi.

- Toutes les installations nécessitent de déployer un ou plusieurs volumes dans le cloud (Cloud Volumes ONTAP, Cloud Volumes Service ou Azure NetApp Files). Ce qui entraîne des frais pour le fournisseur cloud sélectionné.
- Toutes les installations nécessitent également de déployer au moins deux machines virtuelles dans le cloud. Ce qui entraîne des frais pour le fournisseur cloud sélectionné.
	- Serveur global de gestion du cache des fichiers :

Dans Azure, cette opération s'exécute sur une machine virtuelle D2S\_V3 ou équivalent (2 vCPU/8 Go de RAM) avec 127 Go de SSD premium

Dans AWS, s'exécute sur une instance m4.large ou équivalente (2 vCPU/8 Go de RAM) avec des disques SSD à usage général de 127 Go

◦ Cœur de cache de fichiers global :

Dans Azure, cette opération s'exécute sur une machine virtuelle D4S\_V3 ou équivalente (4 vCPU/16 Go de RAM) avec un SSD premium de 127 Go

Dans AWS, cette instance s'exécute sur une instance m4.XLarge ou équivalent (4 vCPU/16 Go de RAM) avec un SSD générique de 127 Go

- Lorsqu'elles sont installées avec Cloud Volumes ONTAP dans Azure ou AWS (les configurations prises en charge entièrement déployées via Cloud Manager), les clients ont des frais de 3,000 \$ par site (pour chaque instance Global File cache Edge), par an.
- Lorsqu'ils sont installés à l'aide des options de déploiement manuel, le prix est différent. Pour obtenir une estimation de haut niveau des coûts, voir ["Calcul de votre potentiel d'économies"](https://cloud.netapp.com/global-file-cache/roi) Vous pouvez également consulter votre ingénieur solutions Global File cache pour discuter des meilleures options de déploiement pour votre entreprise.

### **Licences**

Global File cache inclut un serveur de gestion des licences (LMS) basé sur logiciel qui vous permet de consolider votre gestion des licences et de déployer des licences vers toutes les instances Core et Edge à l'aide d'un mécanisme automatisé.

Lorsque vous déployez votre première instance Core dans le data Center ou le cloud, vous pouvez choisir de désigner cette instance comme LMS pour votre organisation. Cette instance LMS est configurée une fois, se connecte au service d'abonnement (via HTTPS) et valide votre abonnement à l'aide de l'ID client fourni par notre service de support/opérations au moment de l'inscription. Après avoir fait cette désignation, vous associez vos instances Edge au LMS en fournissant votre ID client et l'adresse IP de l'instance LMS.

Lorsque vous achetez des licences Edge supplémentaires ou que vous renouvelez votre abonnement, notre service support/opérations met à jour les informations de licence, par exemple le nombre de sites ou la date de fin de l'abonnement. Une fois que le LMS a interrogé le service d'abonnement, les détails de la licence sont automatiquement mis à jour sur l'instance LMS et s'appliquent à vos instances de réseau de réseau central et Edge.

Voir la ["Guide de l'utilisateur NetApp Global File cache"](https://repo.cloudsync.netapp.com/gfc/NetApp%20GFC%20-%20User%20Guide.pdf) pour plus d'informations sur les licences.

## **Limites**

• La version de Global File cache prise en charge dans Cloud Manager nécessite que la plateforme de stockage interne utilisée comme stockage central soit un environnement de travail dans lequel vous avez déployé un seul nœud Cloud Volumes ONTAP ou une paire haute disponibilité dans Azure ou AWS.

Les autres plateformes de stockage et autres fournisseurs de cloud ne sont pas pris en charge à l'heure actuelle via Cloud Manager, mais peuvent être déployés via des procédures de déploiement héritées.

Ces autres configurations, par exemple le cache de fichiers global avec Cloud Volumes ONTAP, Cloud Volumes Service et Azure NetApp Files sur Microsoft Azure, Google Cloud et AWS, continuent à être prises en charge par les procédures existantes. Voir ["Présentation et intégration de Global File cache"](https://cloud.netapp.com/global-file-cache/onboarding) pour plus d'informations.

## <span id="page-6-0"></span>**Avant de commencer à déployer Global File cache**

Avant de commencer à déployer Global File cache dans le cloud et dans vos bureaux distants, vous devez connaître de nombreuses exigences.

### **Considérations relatives à la conception du noyau de File cache global**

Selon vos besoins, vous devrez peut-être déployer une ou plusieurs instances de base Global File cache pour créer Global File cache Fabric. L'instance principale est conçue pour servir de point de défaillance du trafic entre vos instances globales de cache de fichiers Edge distribuées et les ressources du serveur de fichiers du centre de données, par exemple les partages de fichiers, les dossiers et les fichiers.

Lors de la conception de votre déploiement Global File cache, vous devez déterminer ce qui convient à votre environnement en termes d'échelle, de disponibilité des ressources et de redondance. Global File cache Core peut être déployé de plusieurs manières :

- Instance autonome Fibre Channel Core
- Conception distribuée Fibre Channel Core Load (mise en veille à froid)

Voir [Instructions de dimensionnement](#page-6-1) Pour comprendre le nombre maximal d'instances Edge et le nombre total d'utilisateurs que chaque configuration peut prendre en charge :

Consultez votre ingénieur solutions Global File cache pour connaître les meilleures options de déploiement pour votre entreprise.

### <span id="page-6-1"></span>**Instructions de dimensionnement**

Il y a quelques ratios de dimensionnement que vous devez garder à l'esprit lors de la configuration du système initial. Vous devez revoir ces ratios après l'accumulation de certains historiques d'utilisation pour vous assurer que vous utilisez le système de façon optimale. À savoir :

- Rapport des arêtes/cœurs du cache de fichiers global
- Utilisateurs distribués/ratio Edge de cache de fichiers global
- Utilisateurs distribués/ratio central de cache de fichier global

#### **Nombre d'instances Edge par instance de noyau**

Nos instructions recommandent jusqu'à 10 instances Edge par instance Global File cache Core, avec un maximum de 20 arêtes par instance Global File cache Core. Cette opération dépend dans une grande mesure du type et de la taille moyenne des fichiers de la charge de travail la plus courante. Dans certains cas, avec des charges de travail plus courantes, vous pouvez ajouter d'autres instances Edge par cœur. Dans ce cas, contactez le support NetApp pour dimensionner correctement le nombre d'instances Edge et Core en fonction des types et de la taille des jeux de fichiers.

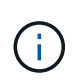

Vous pouvez exploiter plusieurs instances Global File cache Edge et Core simultanément pour faire évoluer votre infrastructure en fonction des besoins.

#### **Nombre d'utilisateurs simultanés par instance Edge**

Global File cache Edge gère l'élévation considérable en termes d'algorithmes de mise en cache et de différences au niveau des fichiers. Une seule instance Global File cache Edge peut accueillir jusqu'à 400 utilisateurs par instance physique Edge dédiée, et jusqu'à 200 utilisateurs pour les déploiements virtuels dédiés. Cette opération dépend dans une grande mesure du type et de la taille moyenne des fichiers de la charge de travail la plus courante. Pour les types de fichiers collaboratifs plus importants, guidez jusqu'à 50 % du nombre maximal d'utilisateurs par limite inférieure de cache de fichier global (selon le déploiement physique ou virtuel). Pour les éléments Office les plus courants avec une taille de fichier moyenne < 1 Mo, guide vers la limite supérieure de 100 % d'utilisateurs par Global File cache Edge (selon le déploiement physique ou virtuel).

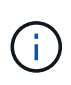

Global File cache Edge détecte s'il s'exécute sur une instance virtuelle ou physique et limite le nombre de connexions SMB au partage de fichiers virtuel local à un maximum de 200 ou 400 connexions simultanées.

#### **Nombre d'utilisateurs simultanés par instance Core**

L'instance principale de cache de fichiers global est extrêmement évolutive, avec un nombre d'utilisateurs simultanés recommandé de 3,000 utilisateurs par cœur. Cette opération dépend dans une grande mesure du type et de la taille moyenne des fichiers de la charge de travail la plus courante.

Consultez votre ingénieur solutions Global File cache pour connaître les meilleures options de déploiement pour votre entreprise.

## **Prérequis**

Les conditions préalables décrites dans cette section concernent les composants installés dans le cloud : Global File cache Management Server et Global File cache Core.

Les prérequis Global File cache Edge sont décrits ["ici"](#page-20-0).

#### **Instance Cloud Manager**

Lorsque vous utilisez Cloud Volumes ONTAP pour Azure comme plateforme de stockage, assurez-vous que Cloud Manager dispose des autorisations nécessaires, comme indiqué au plus récent ["Cloud Manager policy](https://occm-sample-policies.s3.amazonaws.com/Policy_for_cloud_Manager_Azure_3.8.7.json) [pour Azure".](https://occm-sample-policies.s3.amazonaws.com/Policy_for_cloud_Manager_Azure_3.8.7.json)

Par défaut, toutes les autorisations requises seront attribuées aux instances nouvellement créées. Si vous avez déployé votre instance avant la version 3.8.7 (3 août 2020), vous devrez ajouter ces éléments.

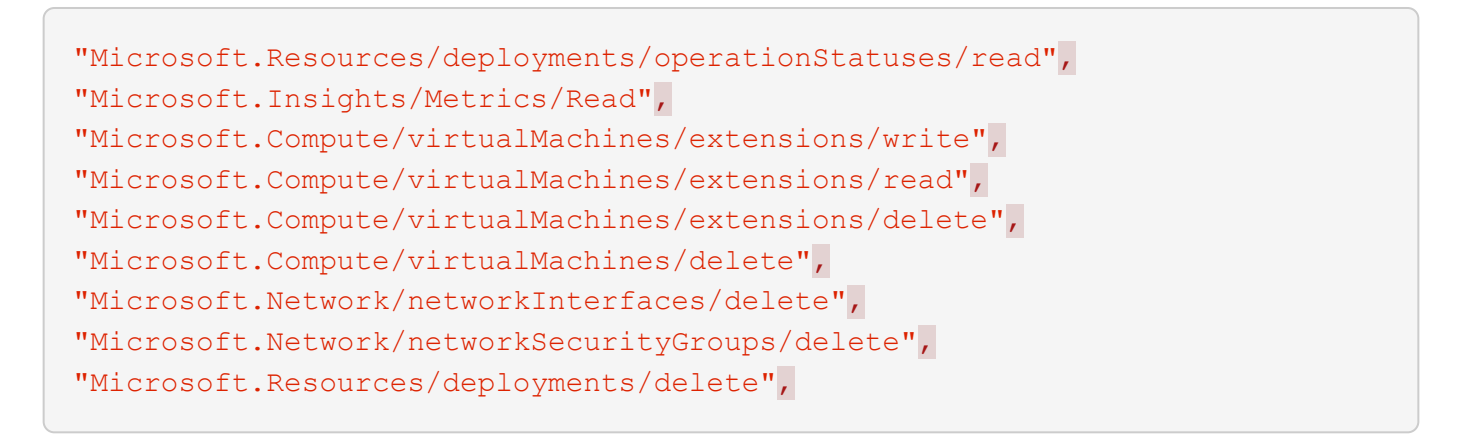

#### **Plateforme de stockage (volumes)**

La plateforme de stockage interne – dans ce cas, votre instance Cloud Volumes ONTAP déployée – doit présenter les partages de fichiers SMB. Tout partage qui sera exposé via Global File cache doit permettre au groupe Everyone de contrôler entièrement au niveau du partage, tout en limitant les autorisations par le biais des autorisations NTFS.

Si vous n'avez pas configuré au moins un partage de fichiers SMB sur l'instance Cloud Volumes ONTAP, vous devez disposer des informations suivantes pour pouvoir configurer ces informations lors de l'installation :

- Nom de domaine Active Directory, adresse IP du serveur de noms, informations d'identification d'administrateur Active Directory.
- Le nom et la taille du volume que vous souhaitez créer, le nom de l'agrégat sur lequel le volume sera créé, et le nom du partage.

Nous vous recommandons d'augmenter ce volume suffisamment pour prendre en charge le jeu de données total de l'application, ainsi que la capacité à évoluer en conséquence en fonction de la croissance du jeu de données. Si l'environnement de travail compte plusieurs agrégats, reportez-vous à ["Gestion des agrégats](https://docs.netapp.com/fr-fr/occm38/task_managing_storage.html) [existants"](https://docs.netapp.com/fr-fr/occm38/task_managing_storage.html) pour déterminer quel agrégat dispose de l'espace le plus disponible pour le nouveau volume.

#### **Serveur global de gestion du cache des fichiers**

Ce serveur Global File cache Management requiert un accès externe via HTTPS (port TCP 443) pour se connecter au service d'abonnement du fournisseur cloud et pour accéder aux URL suivantes :

- ["https://talonazuremicroservices.azurewebsites.net"](https://talonazuremicroservices.azurewebsites.net)
- ["https://talonlicensing.table.core.windows.net"](https://talonlicensing.table.core.windows.net)

Ce port doit être exclu de tout périphérique d'optimisation WAN ou de toute stratégie de restriction de pare-feu pour que le logiciel Global File cache fonctionne correctement.

Le serveur de gestion du cache de fichiers global nécessite également un nom NetBIOS unique (géographique) pour l'instance (par exemple, Fibre Channel-MS1).

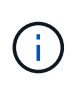

Un serveur de gestion peut prendre en charge plusieurs instances globales de base de cache de fichiers déployées dans différents environnements de travail. Lorsqu'il est déployé depuis Cloud Manager, chaque environnement de travail dispose de son propre système de stockage back-end et ne devrait pas contenir les mêmes données.

#### **Cœur de cache de fichiers global**

Ce noyau de cache de fichiers global écoute la plage de ports TCP 6618-6630. En fonction de votre configuration de pare-feu ou de Groupe de sécurité réseau (NSG), il se peut que vous deviez autoriser explicitement l'accès à ces ports via des règles de port entrant. Ces ports doivent également être exclus de tout périphérique d'optimisation WAN ou de toute stratégie de restriction de pare-feu pour que le logiciel Global File cache fonctionne correctement.

La configuration requise pour le module Global File cache est la suivante :

- Un nom NetBIOS unique (géographique) pour l'instance (par exemple, le réseau de stockage/réseau/réseau/réseau/réseau/réseau/réseau/réseau/réseau/réseau/réseau/
- Nom de domaine Active Directory
	- Les instances de cache de fichiers global doivent être jointes à votre domaine Active Directory.
	- Les instances de cache de fichiers global doivent être gérées dans une unité organisationnelle spécifique (ou) du cache de fichiers global et exclues des GPO de l'entreprise hérités.
- Compte de service. Les services de cette base de cache de fichiers globale fonctionnent comme un compte utilisateur de domaine spécifique. Ce compte, également appelé compte de service, doit disposer des privilèges suivants sur chacun des serveurs SMB qui seront associés à l'instance principale de cache de fichiers global :
	- Le compte de service provisionné doit être un utilisateur de domaine.

Selon le niveau des restrictions et des stratégies de groupe dans l'environnement réseau, ce compte peut nécessiter des privilèges d'administrateur de domaine.

- Le service informatique doit disposer des privilèges « Exécuter en tant que service ».
- Le mot de passe doit être défini sur « jamais expirer ».
- L'option de compte « l'utilisateur doit modifier le mot de passe lors de la prochaine connexion » doit ÊTRE DÉSACTIVÉE (décochée).
- Il doit être membre du groupe des opérateurs de sauvegarde intégré au serveur de fichiers back-end (cette option est automatiquement activée lorsqu'elle est déployée via Cloud Manager).

#### **Serveur de gestion des licences**

- Le serveur de gestion des licences de cache de fichiers global (LMS) doit être configuré sur une édition Microsoft Windows Server 2016 Standard ou Datacenter ou Windows Server 2019 Standard ou Datacenter, de préférence sur l'instance Global File cache Core du datacenter ou du Cloud.
- Si vous avez besoin d'une instance LMS Global File cache distincte, vous devez installer le dernier package d'installation du logiciel Global File cache sur une instance Microsoft Windows Server vierge.
- L'instance LMS doit pouvoir se connecter au service d'abonnement (services Azure / Internet public) via HTTPS (port TCP 443).
- Les instances Core et Edge doivent se connecter à l'instance LMS à l'aide du protocole HTTPS (port TCP 443).

#### **Mise en réseau**

- Pare-feu : les ports TCP doivent être autorisés entre les instances Global File cache Edge et Core.
- Ports TCP Global File cache : 443 (HTTPS), 6618–6630.
- Les périphériques d'optimisation réseau (tels que Riverbed Steelhead) doivent être configurés pour passer

par les ports spécifiques à Global File cache (TCP 6618-6630).

## <span id="page-10-0"></span>**Pour commencer**

Cloud Manager vous permet de déployer le serveur de gestion du cache global des fichiers et le logiciel Global File cache Core dans l'environnement de travail.

## **Activation du cache global de fichiers à l'aide de Cloud Manager**

Dans cette configuration, vous déployez le serveur de gestion du cache de fichiers global et le noyau du cache de fichiers global dans le même environnement de travail où vous avez créé le système Cloud Volumes ONTAP à l'aide de Cloud Manager.

Regarder ["vidéo"](https://www.youtube.com/watch?v=TGIQVssr43A) pour voir les étapes du début à la fin.

#### **Démarrage rapide**

Pour démarrer rapidement, suivez ces étapes ou faites défiler jusqu'aux sections restantes pour obtenir des informations détaillées :

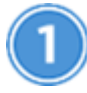

#### **Déployez Cloud Volumes ONTAP**

Déployez Cloud Volumes ONTAP dans Azure ou AWS et configurez les partages de fichiers SMB. Pour plus d'informations, voir ["Lancement d'Cloud Volumes ONTAP dans Azure"](https://docs.netapp.com/fr-fr/occm38/task_deploying_otc_azure.html) ou ["Lancement d'Cloud Volumes](https://docs.netapp.com/fr-fr/occm38/task_deploying_otc_aws.html) [ONTAP dans AWS".](https://docs.netapp.com/fr-fr/occm38/task_deploying_otc_aws.html)

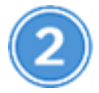

#### **Déployez le serveur Global File cache Management Server**

Déployer une instance du serveur de gestion globale du cache des fichiers dans le même environnement de travail que l'instance de Cloud Volumes ONTAP.

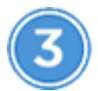

#### **Déployez Global File cache Core**

Déployez une ou plusieurs instances de Global File cache Core dans le même environnement de travail que l'instance de Cloud Volumes ONTAP et joignez-la à votre domaine Active Directory.

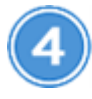

#### **Cache global des fichiers de licence**

Configurez le service LMS (Global File cache License Management Server) sur une instance de base Global File cache. Pour activer votre abonnement, vous devez disposer de vos identifiants NSS ou d'un identifiant client fourni par NetApp.

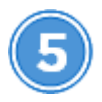

#### **Déployez les instances Global File cache Edge**

Voir ["Déploiement des instances Global File cache Edge"](#page-26-0) Pour déployer les instances Global File cache Edge

dans chaque emplacement distant. Cette étape n'a pas été effectuée avec Cloud Manager.

#### **Déployez Cloud Volumes ONTAP comme plateforme de stockage**

Dans la version actuelle, Global File cache prend en charge Cloud Volumes ONTAP déployé dans Azure ou AWS. Pour obtenir des informations détaillées sur les prérequis, les exigences et les instructions de déploiement, voir ["Lancement d'Cloud Volumes ONTAP dans Azure"](https://docs.netapp.com/fr-fr/occm38/task_deploying_otc_azure.html) ou ["Lancement d'Cloud Volumes ONTAP](https://docs.netapp.com/fr-fr/occm38/task_deploying_otc_aws.html) [dans AWS".](https://docs.netapp.com/fr-fr/occm38/task_deploying_otc_aws.html)

Notez la nécessité supplémentaire suivante de Global File cache :

• Vous devez configurer les partages de fichiers SMB sur l'instance de Cloud Volumes ONTAP.

Si aucun partage de fichiers SMB n'est configuré sur l'instance, vous êtes invité à configurer les partages SMB lors de l'installation des composants Global File cache.

#### **Activez Global File cache dans votre environnement de travail**

L'assistant Global File cache vous guide dans les étapes de déploiement de l'instance Global File cache Management Server et de l'instance Global File cache Core, comme indiqué ci-dessous.

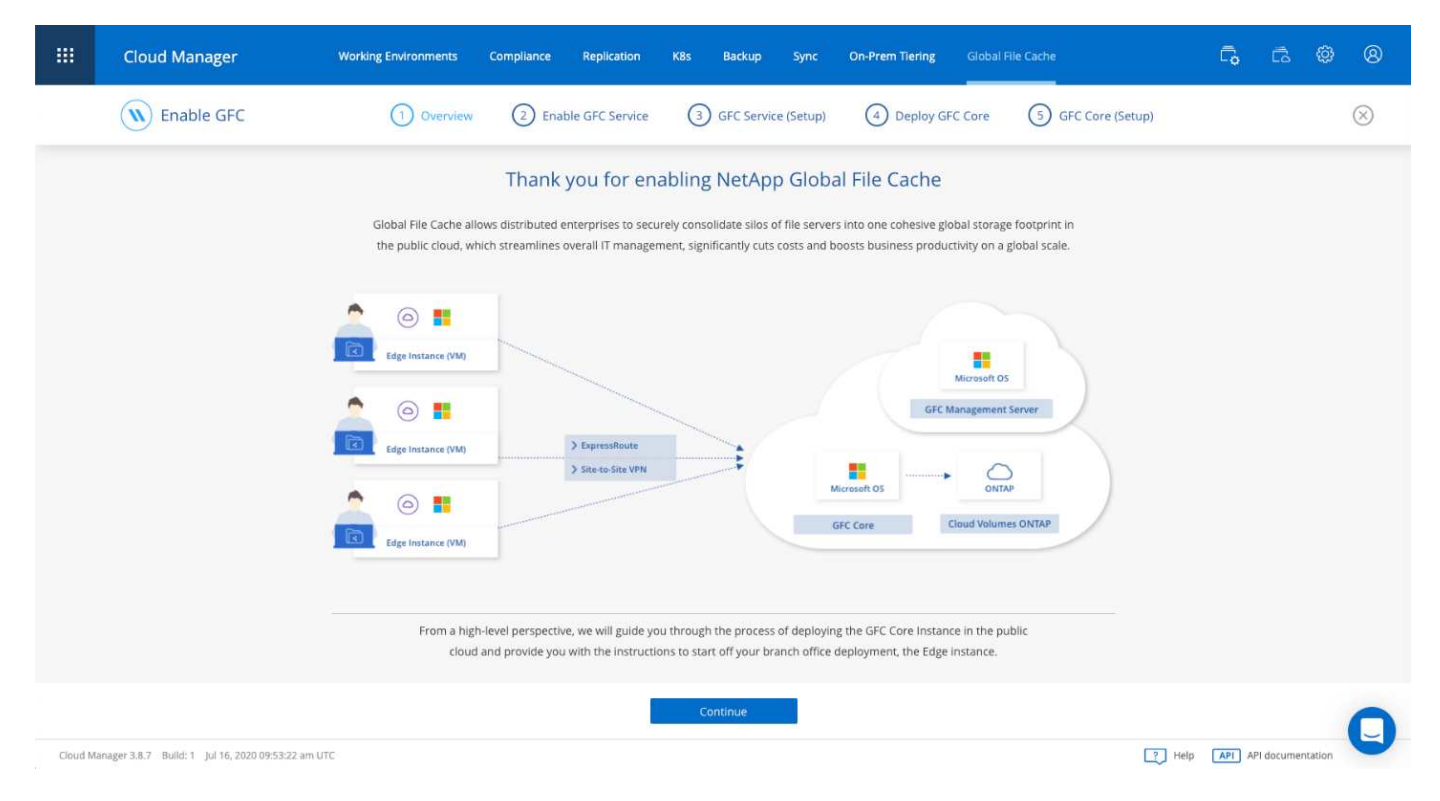

#### **Étapes**

- 1. Sélectionnez l'environnement de travail dans lequel vous avez déployé Cloud Volumes ONTAP.
- 2. Dans le panneau Services, cliquez sur \*Activer le réseau de réseau sans réseau sans réseau.

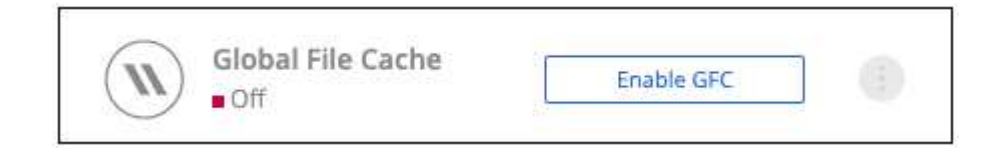

- 3. Lisez la page vue d'ensemble et cliquez sur **Continuer**.
- 4. Si aucun partage SMB n'est disponible sur l'instance Cloud Volumes ONTAP, vous êtes invité à entrer les informations du serveur SMB et du partage SMB afin de créer le partage maintenant. Pour plus de détails sur la configuration SMB, voir ["Plateforme de stockage".](#page-6-0)

Lorsque vous avez terminé, cliquez sur **Continuer** pour créer le partage SMB.

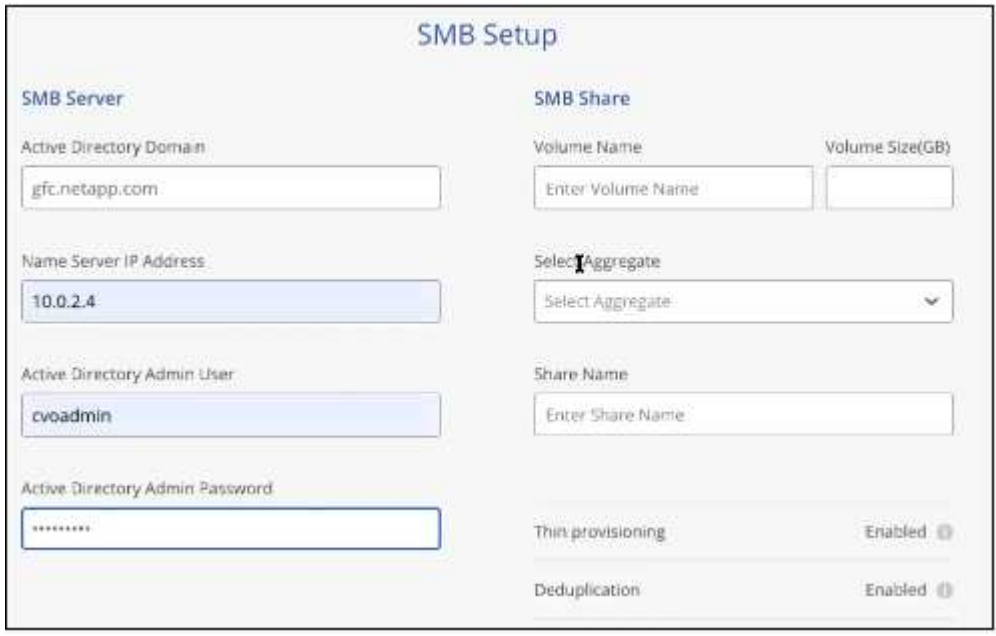

5. Sur la page Service de cache de fichiers global, entrez le nombre d'instances Global File cache Edge que vous prévoyez de déployer, puis assurez-vous que votre système répond aux exigences relatives aux règles de configuration réseau et de pare-feu, aux paramètres Active Directory et aux exclusions antivirus. Voir ["Prérequis"](#page-6-0) pour en savoir plus.

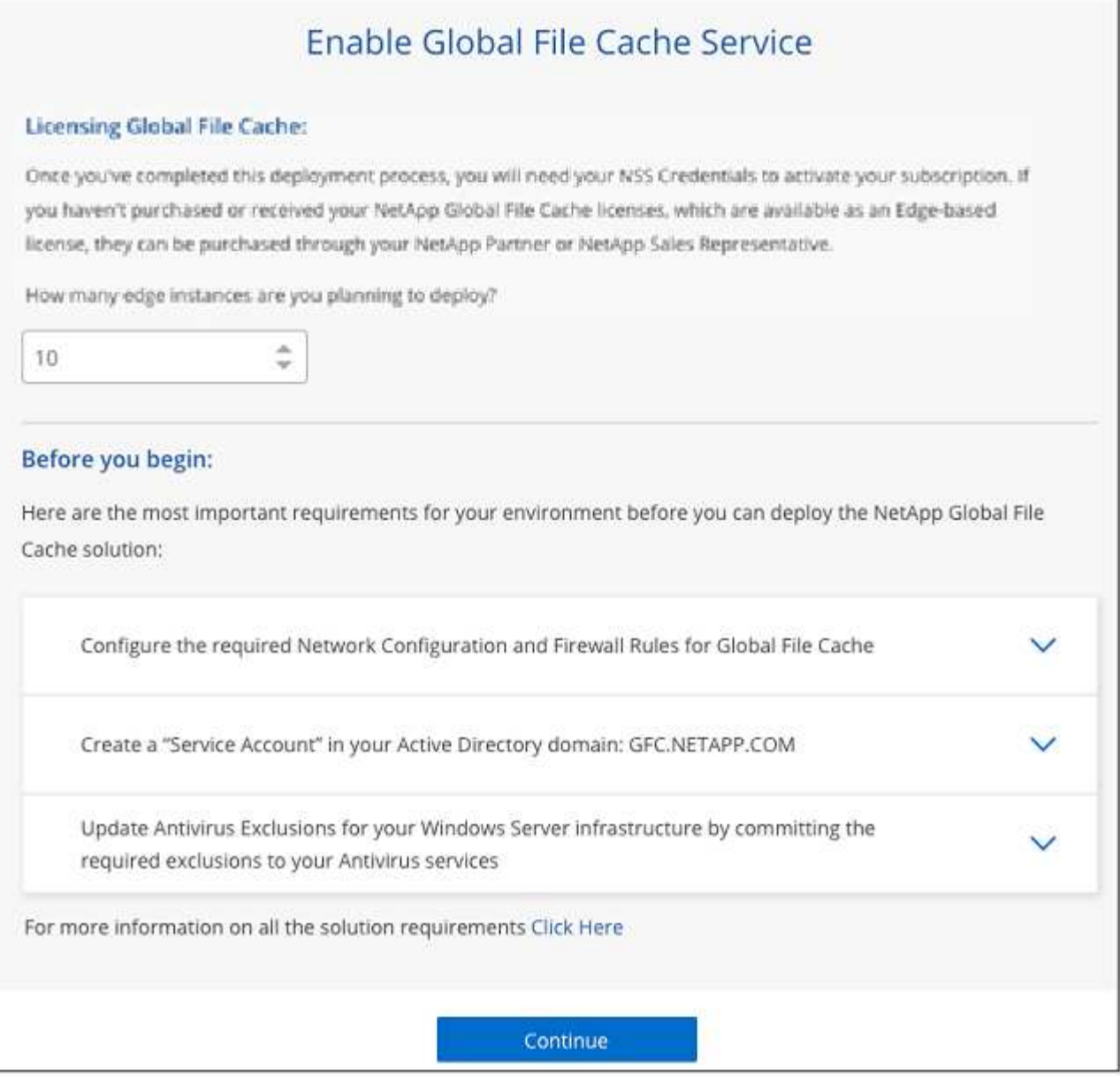

- 6. Après avoir vérifié que les exigences ont été respectées ou que vous disposez des informations nécessaires pour répondre à ces exigences, cliquez sur **Continuer**.
- 7. Entrez les informations d'identification administratives que vous utiliserez pour accéder à la VM du serveur de gestion du cache de fichiers global, puis cliquez sur **Activer le service de réseau réseau sans réseau sans réseau (GFC)**. Dans Azure, vous saisissez les identifiants sous forme de nom d'utilisateur et de mot de passe. Pour AWS, vous sélectionnez la paire de clés appropriée. Vous pouvez modifier le nom de la machine virtuelle/de l'instance si vous le souhaitez.

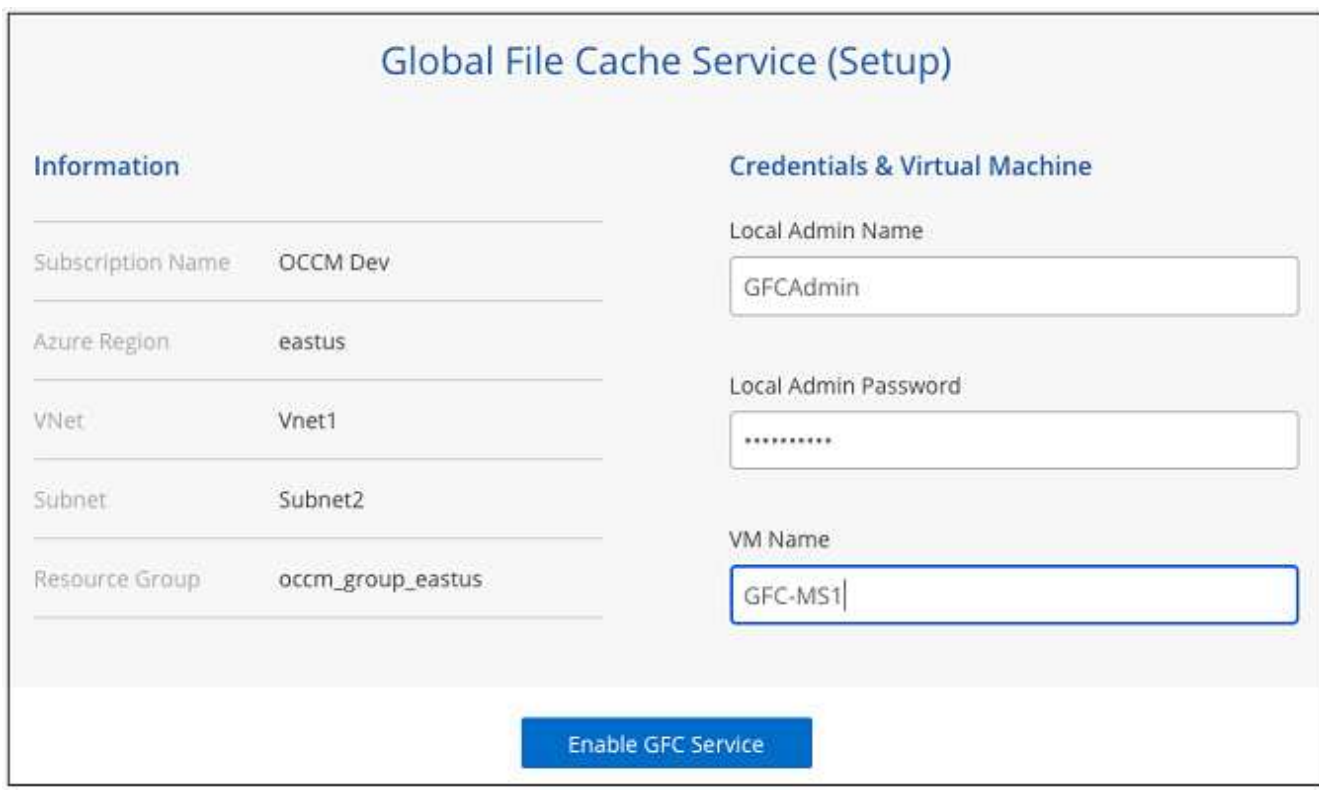

- 8. Une fois le service Global File cache Management déployé, cliquez sur **Continuer**.
- 9. Pour Global File cache Core, entrez les informations d'identification de l'utilisateur admin pour rejoindre le domaine Active Directory et les informations d'identification de l'utilisateur du compte de service. Cliquez ensuite sur **Continuer**.
	- L'instance principale du cache de fichiers global doit être déployée dans le même domaine Active Directory que l'instance Cloud Volumes ONTAP.
	- Le compte de service est un utilisateur de domaine et fait partie du groupe BULILTIN\opérateurs de sauvegarde sur l'instance Cloud Volumes ONTAP.

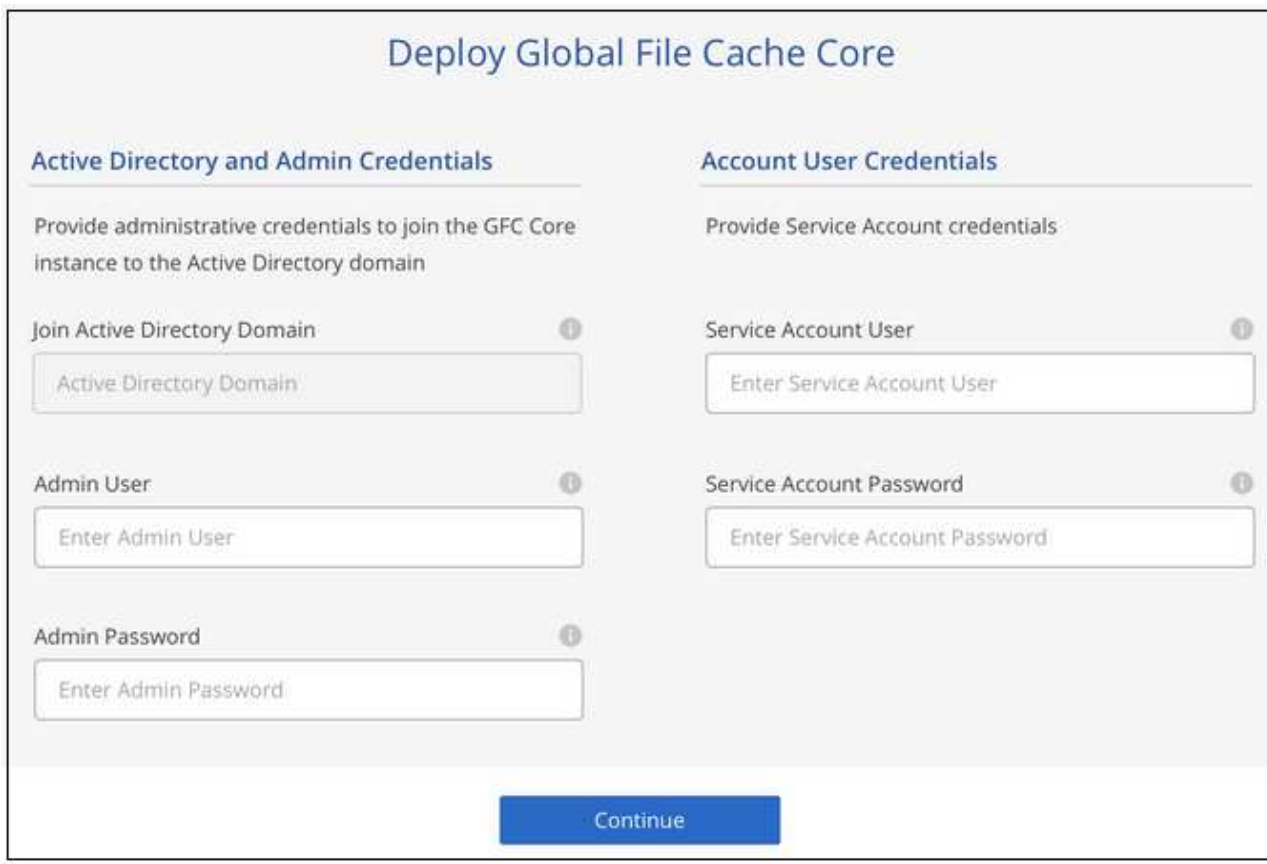

10. Entrez les informations d'identification administratives que vous utiliserez pour accéder à la VM de base du cache de fichiers global et cliquez sur **déployer le réseau de stockage virtuel Fibre Channel Core**. Dans Azure, vous saisissez les identifiants sous forme de nom d'utilisateur et de mot de passe. Pour AWS, vous sélectionnez la paire de clés appropriée. Vous pouvez modifier le nom de la machine virtuelle/de l'instance si vous le souhaitez.

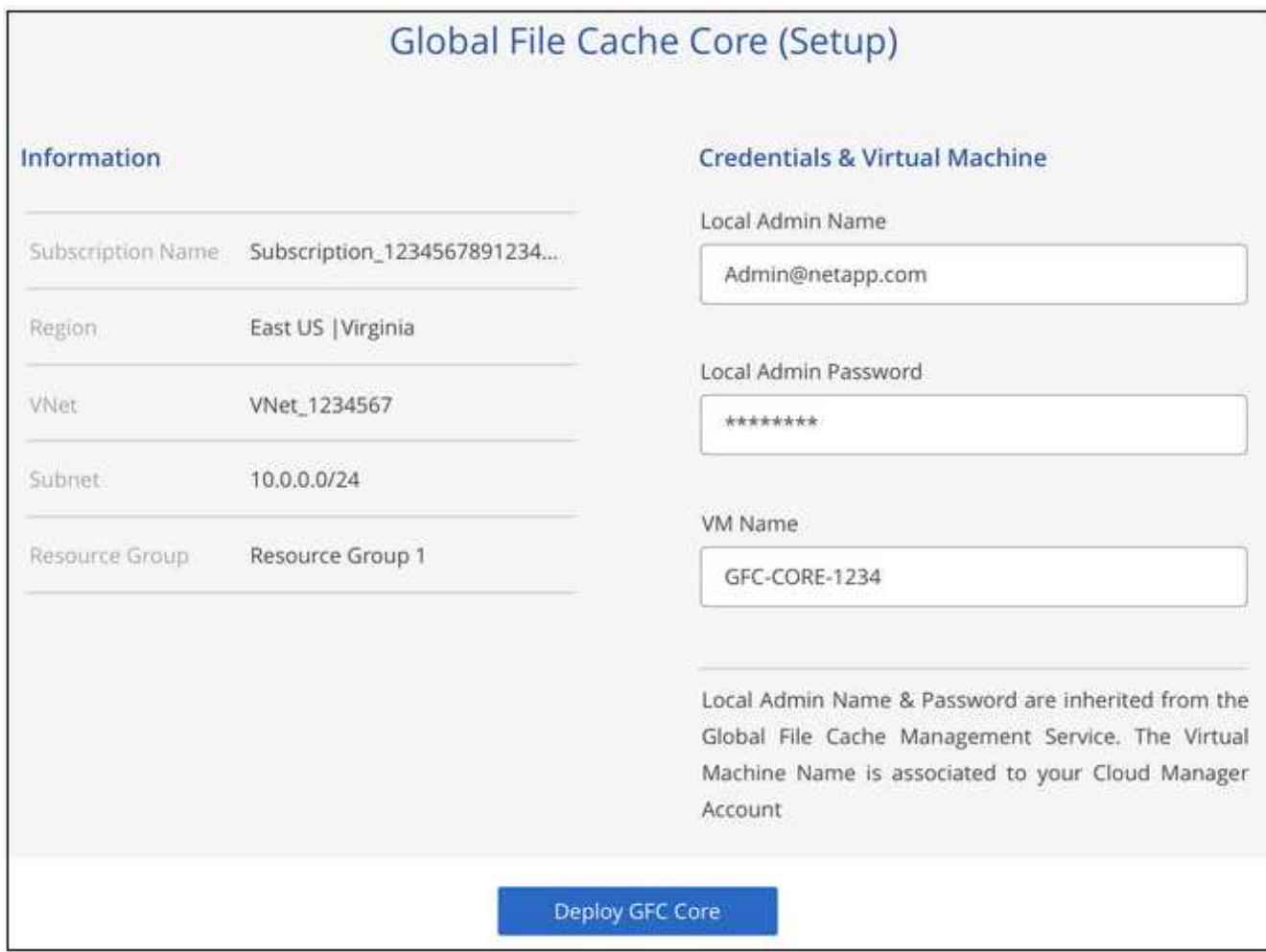

11. Une fois que Global File cache Core a été déployé avec succès, cliquez sur **allez à Dashboard**.

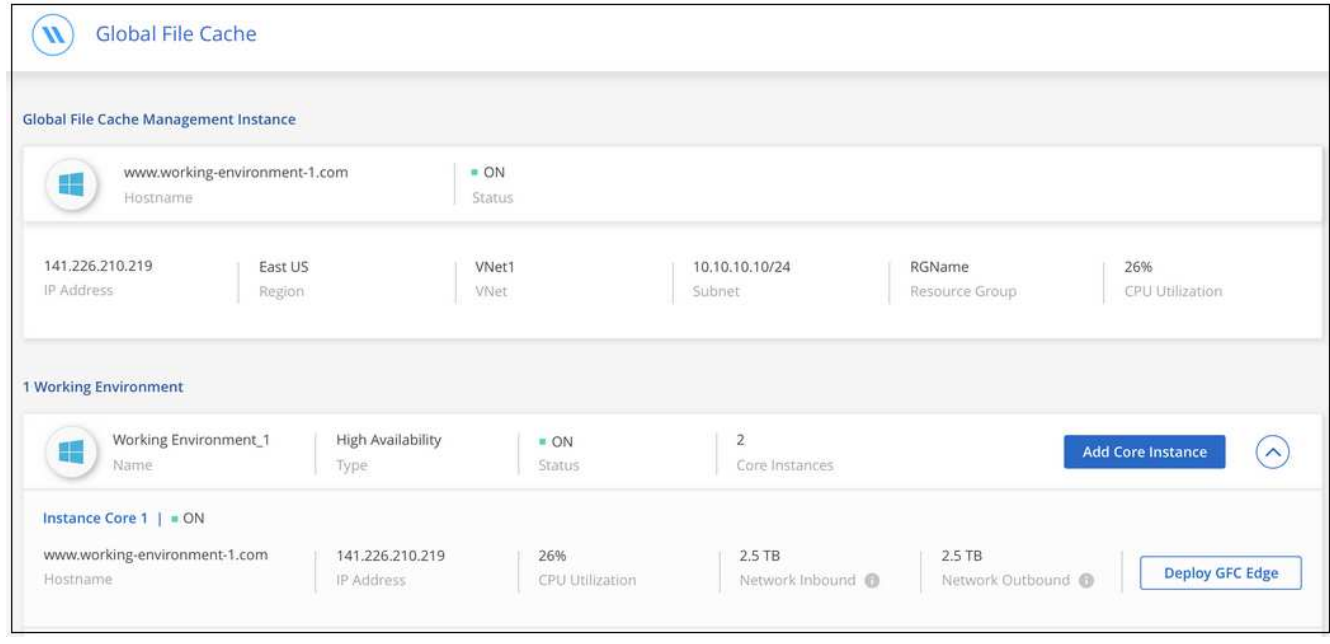

Le tableau de bord indique que l'instance du serveur de gestion et l'instance Core sont à la fois \* On\* et fonctionnent.

#### **Concéder une licence à l'installation de Global File cache**

Avant de pouvoir utiliser Global File cache, vous devez configurer le service LMS (Global File cache License Management Server) sur une instance Core de cache de fichiers global. Pour activer votre abonnement, vous aurez besoin de vos identifiants NSS ou d'un identifiant client fourni par NetApp.

Dans cet exemple, nous allons configurer le service LMS sur une instance Core que vous venez de déployer dans le cloud public. Il s'agit d'un processus unique qui configure votre service LMS.

#### **Étapes**

- 1. Ouvrez la page d'enregistrement de la licence du cache de fichiers global sur le noyau du cache de fichiers global (le noyau que vous désignant comme service LMS) à l'aide de l'URL suivante. Remplacez *<adresse\_ip>* par l'adresse IP du cœur de cache de fichiers global :https://<ip\_address>/lms/api/v1/config/lmsconfig.html[]
- 2. Cliquez sur « Continuer vers ce site Web (non recommandé) » pour continuer. Une page qui vous permet de configurer le LMS ou de vérifier les informations de licence existantes s'affiche.

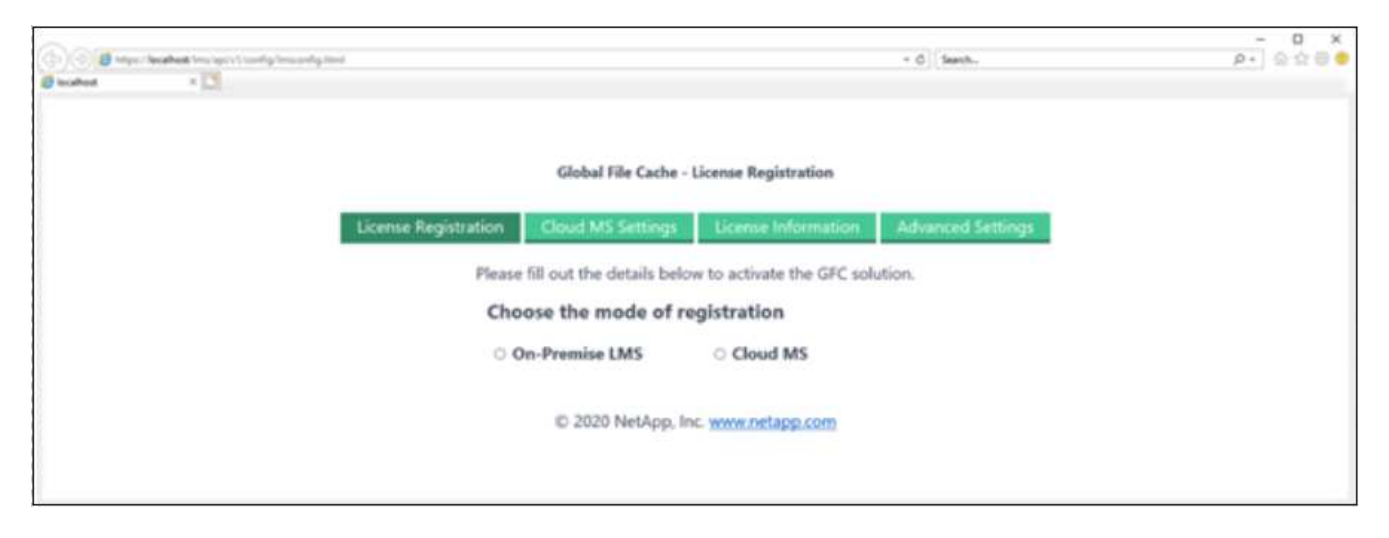

- 3. Choisissez le mode d'enregistrement en sélectionnant "LMS sur site" ou "MS cloud".
	- « LMS sur site » est utilisé pour les clients existants ou les clients de test qui ont reçu un identifiant client via le service de support NetApp.
	- « Cloud MS » est utilisé pour les clients qui ont acheté des licences NetApp Global File cache Edge auprès de NetApp ou de ses partenaires certifiés et qui disposent de leurs identifiants NetApp.
- 4. Pour Cloud MS, cliquez sur **Cloud MS**, entrez vos informations d'identification NSS et cliquez sur **Submit**.

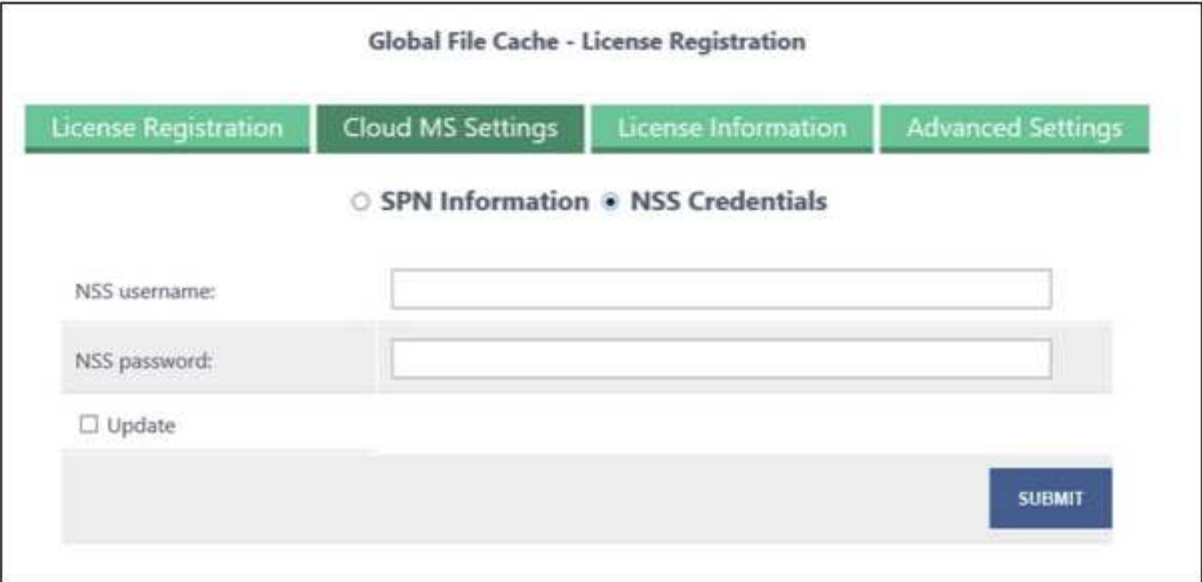

5. Pour LMS sur site, cliquez sur **LMS** sur site, saisissez votre ID client, puis cliquez sur **Enregistrer LMS**.

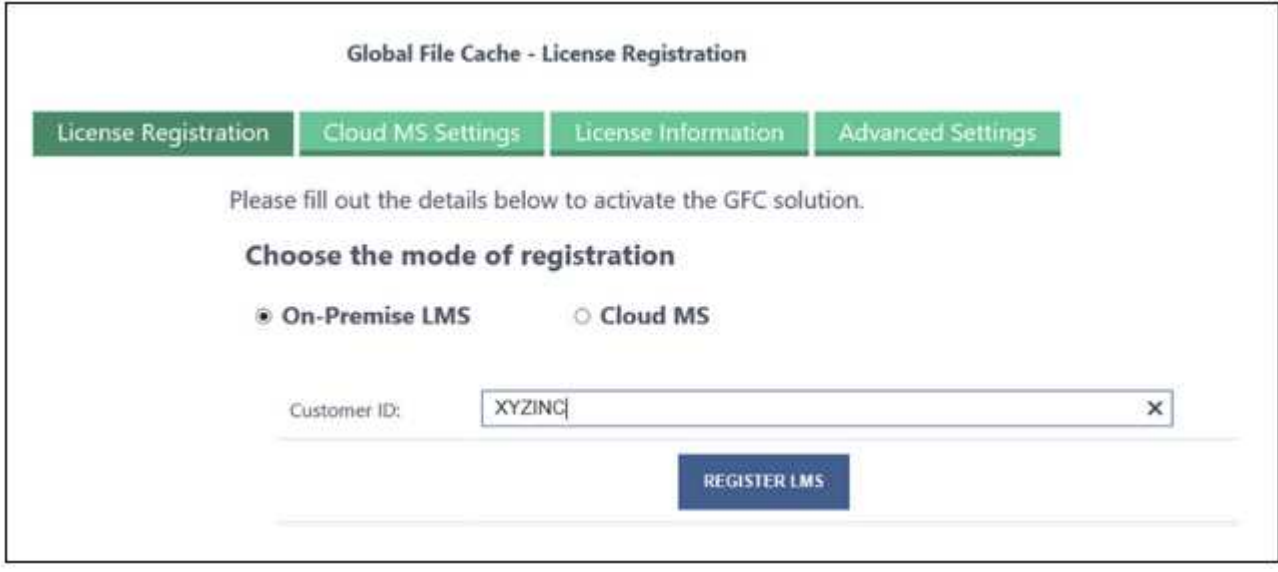

#### **Et la suite ?**

Si vous avez déterminé que vous devez déployer plusieurs cœurs de cache de fichiers globaux pour prendre en charge votre configuration, cliquez sur **Ajouter une instance principale** dans le tableau de bord et suivez l'assistant de déploiement.

Une fois votre déploiement Core terminé, vous devez ["Déployez les instances Global File cache Edge"](#page-20-0) dans chacun de vos bureaux distants.

#### **Déployer des instances Core supplémentaires**

Si votre configuration nécessite l'installation de plusieurs cœurs de cache de fichiers globaux en raison d'un grand nombre d'instances Edge, vous pouvez ajouter un autre Core à l'environnement de travail.

Lors du déploiement d'instances Edge, vous configurez certains pour vous connecter au premier Core et d'autres au second Core. Les deux instances de base accèdent au même système de stockage back-end (votre instance Cloud Volumes ONTAP) dans l'environnement de travail.

1. Dans le tableau de bord Global File cache, cliquez sur **Add Core instance**.

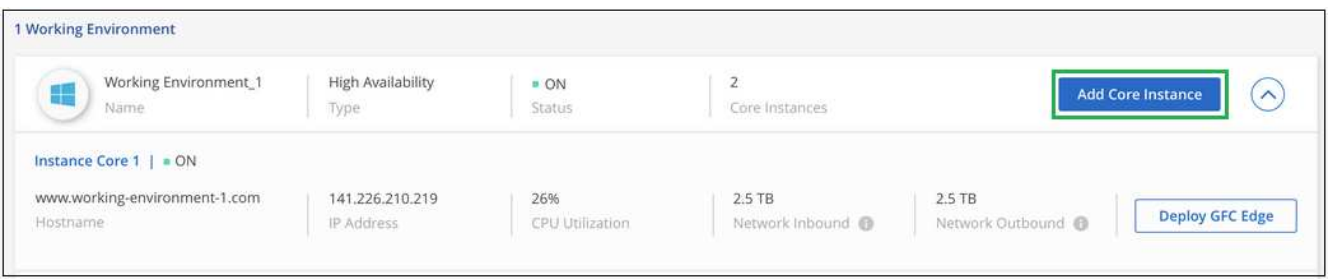

- 2. Entrez les informations d'identification de l'utilisateur admin pour rejoindre le domaine Active Directory et les informations d'identification de l'utilisateur du compte de service. Cliquez ensuite sur **Continuer**.
	- L'instance principale du cache de fichiers global doit se trouver dans le même domaine Active Directory que l'instance Cloud Volumes ONTAP.
	- Le compte de service est un utilisateur de domaine et fait partie du groupe BULILTIN\opérateurs de sauvegarde sur l'instance Cloud Volumes ONTAP.

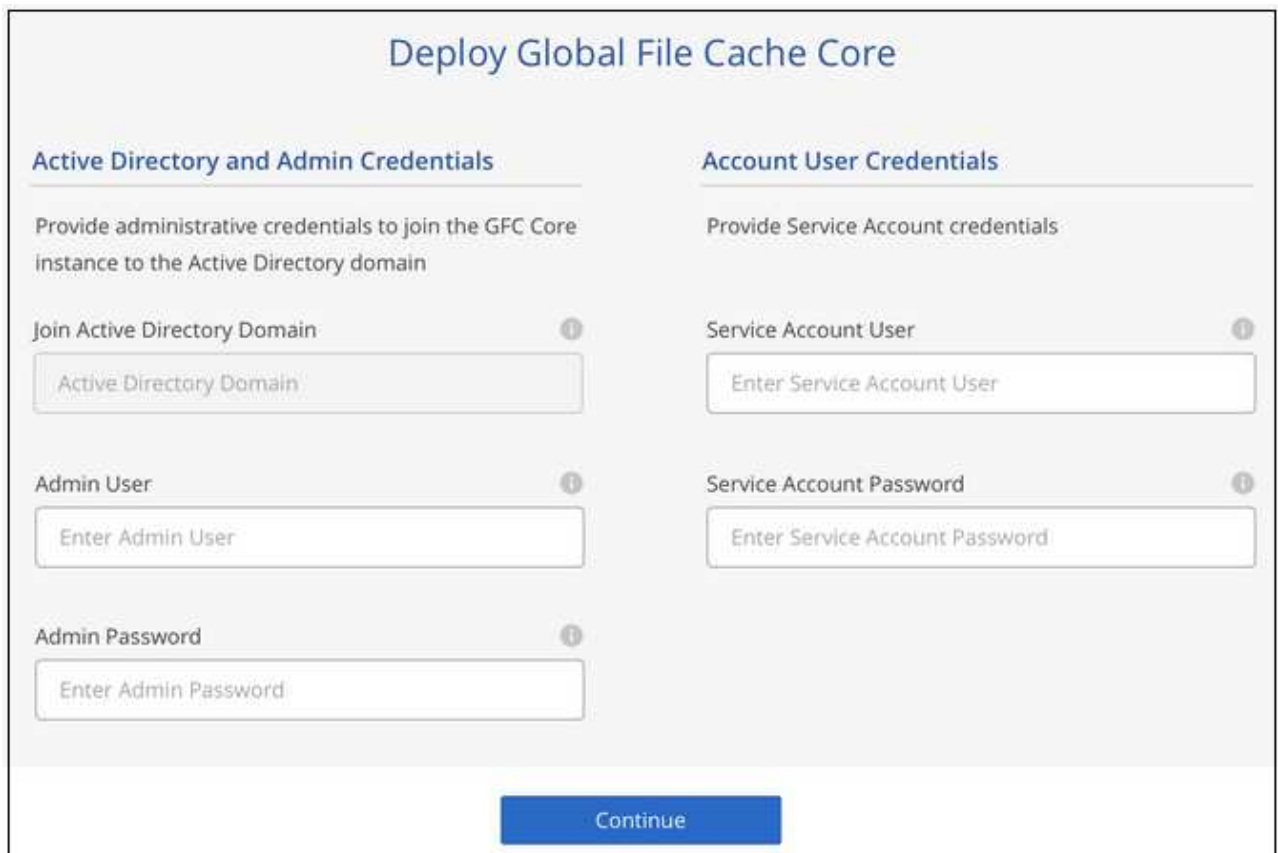

3. Entrez les informations d'identification administratives que vous utiliserez pour accéder à la VM de base du cache de fichiers global et cliquez sur **déployer le réseau de stockage virtuel Fibre Channel Core**. Dans Azure, vous saisissez les identifiants sous forme de nom d'utilisateur et de mot de passe. Pour AWS, vous sélectionnez la paire de clés appropriée. Vous pouvez modifier le nom de la machine virtuelle si vous le souhaitez.

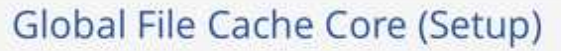

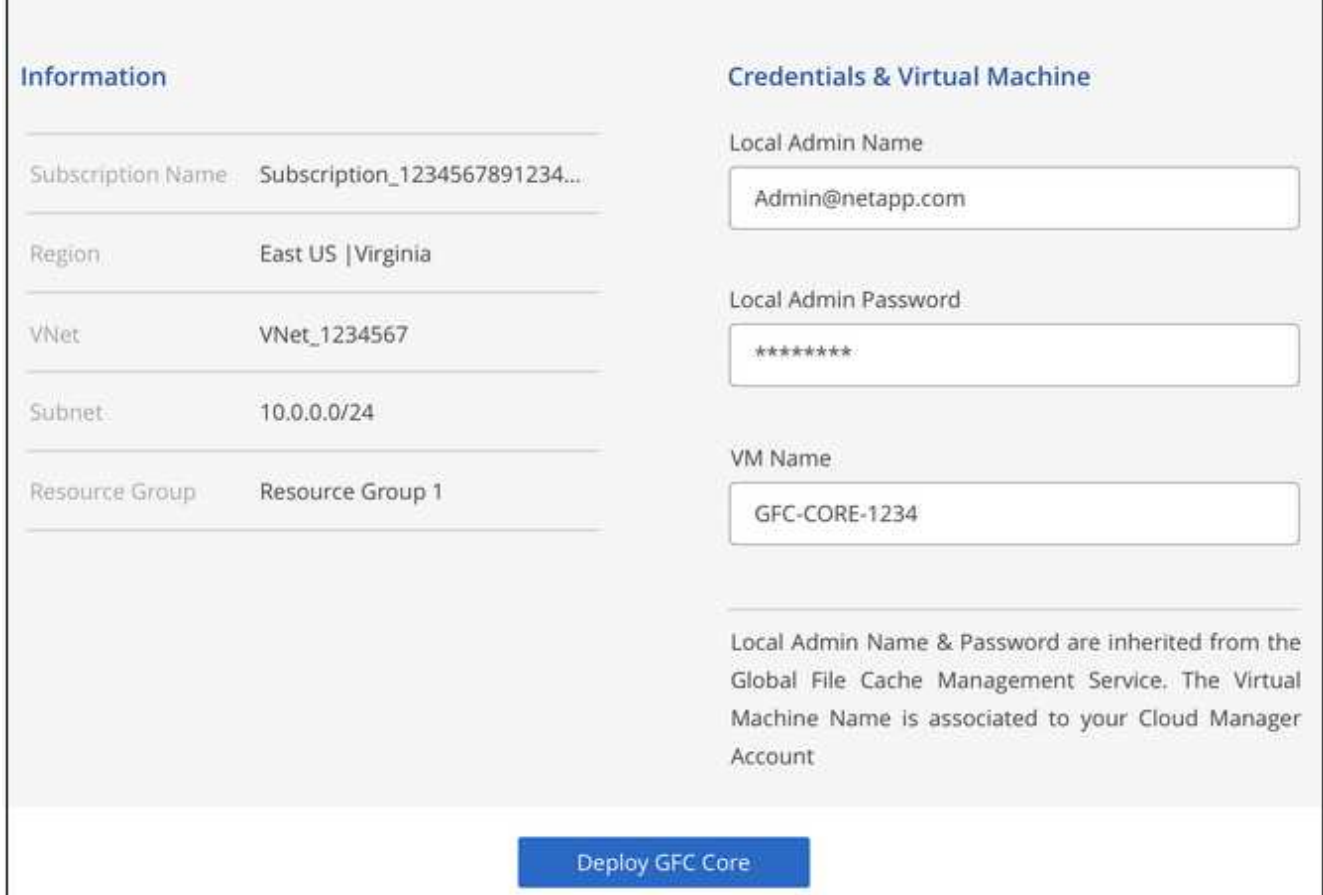

4. Une fois que Global File cache Core a été déployé avec succès, cliquez sur **allez à Dashboard**.

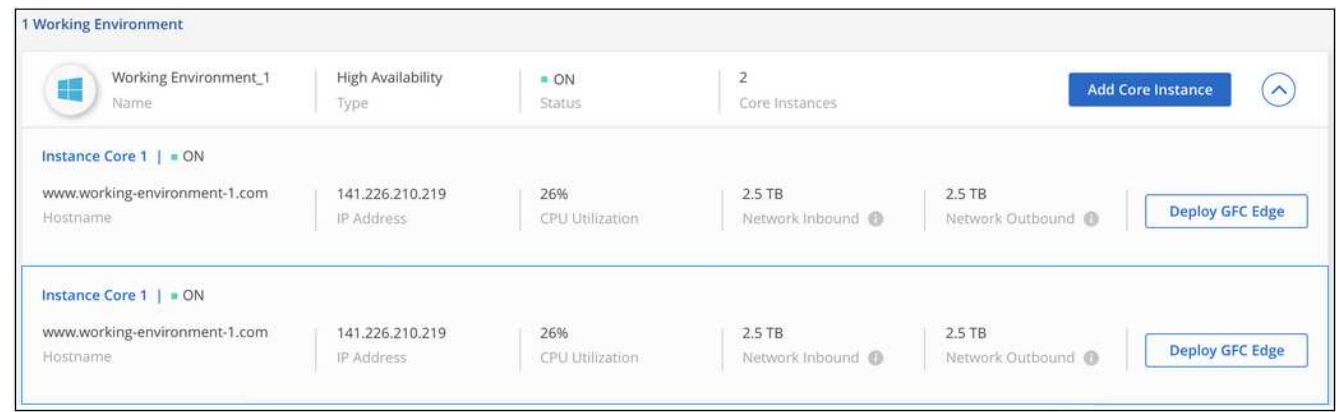

Le Tableau de bord reflète la deuxième instance Core pour l'environnement de travail.

## <span id="page-20-0"></span>**Avant de commencer à déployer les instances Global File cache Edge**

Vous devez connaître de nombreuses exigences avant de commencer à installer le logiciel Global File cache Edge dans vos bureaux distants.

### **Télécharger les ressources requises**

Téléchargez les modèles virtuels du cache de fichiers global que vous envisagez d'utiliser dans vos succursales, le package d'installation du logiciel et la documentation de référence supplémentaire :

• Modèle virtuel Windows Server 2016 :

["Windows Server 2016 .OVA avec réseau NetApp compatible avec Windows \(VMware vSphere 6.5+\)"](https://repo.cloudsync.netapp.com/gfc/2K16_GFC_1_0_18_OVF.zip) ["Windows Server 2016 .VHDX avec réseau Fibre Channel NetApp \(Microsoft Hyper-v\)"](https://repo.cloudsync.netapp.com/gfc/2k16_GFC_1_0_0_18_VHD.zip)

• Modèle virtuel Windows Server 2019 :

["Windows Server 2019 .OVA avec réseau NetApp compatible avec Windows \(VMware vSphere 6.5+\)"](https://repo.cloudsync.netapp.com/gfc/2K19_GFC_1_0_18_OVF.zip) ["Windows Server 2019 .VHDX avec réseau Fibre Channel NetApp \(Microsoft Hyper-v\)"](https://repo.cloudsync.netapp.com/gfc/2k19_GFC_1_0_0_18_VHD.zip)

• Logiciel Global File cache Edge :

["Logiciel NetApp Fibre Channel \(.EXE\)"](https://repo.cloudsync.netapp.com/gfc/GFC-1-0-0-21-Release.exe)

• Documentation relative au cache de fichiers global :

["Guide de l'utilisateur NetApp Global File cache"](https://repo.cloudsync.netapp.com/gfc/NetApp%20GFC%20-%20User%20Guide.pdf)

## **Conception et déploiement de Global File cache Edge**

Selon vos besoins, vous devrez peut-être déployer une ou plusieurs instances Global File cache Edge en fonction des sessions utilisateur simultanées dans une succursale. L'instance Edge présente le partage de fichiers virtuels aux utilisateurs finaux au sein de la succursale, qui a été étendu de façon transparente à partir de l'instance principale de cache de fichiers global associée. L'Edge de cache de fichiers global doit contenir un  $D: \setminus$  Volume NTFS, qui contient les fichiers mis en cache au sein de la succursale.

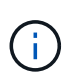

Pour Global File cache Edge, il est important de comprendre le ["instructions de](#page-6-0) [dimensionnement".](#page-6-0) Cela vous aidera à concevoir correctement votre déploiement de Global File cache. Vous devrez également déterminer ce qui convient à votre environnement en termes d'échelle, de disponibilité des ressources et de redondance.

#### **Instance globale File cache Edge**

Lors du déploiement d'une instance Global File cache Edge, vous devez provisionner une seule machine virtuelle, en déployant Windows Server 2016 Standard ou Datacenter Edition, ou Windows Server 2019 Standard ou Datacenter Edition, ou en utilisant le cache de fichiers global .OVA ou .VHD Modèle comprenant le système d'exploitation Windows Server Choice et le logiciel Global File cache.

#### **Pas de temps**

- 1. Déployez le modèle virtuel Global File cache, la machine virtuelle Windows Server 2016 ou l'édition Standard ou Datacenter de Windows Server 2019.
- 2. Assurez-vous que la machine virtuelle est connectée au réseau, qu'elle est jointe au domaine et accessible via RDP.
- 3. Installez la dernière version du logiciel Global File cache Edge.
- 4. Identifier le serveur de gestion du cache de fichiers global et l'instance principale.

5. Configurez l'instance Global File cache Edge.

## **Configuration requise globale File cache Edge**

Global File cache Edge est conçu pour fonctionner avec toutes les plateformes prenant en charge Windows Server 2016 et 2019, ce qui permet d'offrir une INFRASTRUCTURE IT simplifiée aux bureaux distants et audelà. La fonctionnalité NetApp Global File cache peut être déployée dans presque tous les cas de figure sur votre infrastructure matérielle, la virtualisation ou les environnements de cloud hybride/public existants, s'ils répondent à quelques critères de base.

Global File cache Edge requiert les ressources matérielles et logicielles suivantes pour fonctionner de manière optimale. Pour plus d'informations sur les directives générales de dimensionnement, reportez-vous à la section ["Instructions de dimensionnement".](#page-6-0)

#### **Serveur renforcé**

Le package d'installation Global File cache crée une appliance logicielle renforcée sur n'importe quelle instance de Microsoft Windows Server. *Ne pas désinstaller* le paquet de cache de fichiers global. La désinstallation de Global File cache a un impact sur les fonctionnalités de l'instance de serveur et peut nécessiter une reconstruction complète de l'instance de serveur.

#### **Configuration matérielle physique requise**

- Au moins 4 cœurs de processeurs
- 16 Go minimum de RAM
- Carte réseau 1 Gbit/s dédiée unique ou redondante
- Disque dur SAS ou SSD 10 000 tours/min (recommandé)
- Contrôleur RAID avec fonctionnalité de mise en cache de l'écriture différée activée

#### **Besoins en matière de déploiement virtuel**

Les plateformes d'hyperviseur sont réputées faire l'objet d'une dégradation des performances du point de vue du sous-système de stockage (par exemple, la latence). Pour des performances optimales à l'aide de Global File cache, il est recommandé d'utiliser une instance de serveur physique avec un disque SSD.

Pour des performances optimales dans les environnements virtuels, outre les besoins de l'hôte physique, les exigences et les réserves de ressources suivantes doivent être respectées :

Microsoft Hyper-V 2012 R2 et versions ultérieures :

- Processeur (CPU) : les processeurs doivent être définis comme **statique** : minimum : 4 cœurs CPU virtuels.
- Mémoire (RAM) : minimum : 16 Go définis comme **statique**.
- Provisionnement du disque dur : les disques durs doivent être configurés comme **disque fixe**.

VMware vSphere 6.x et versions ultérieures :

- Processeur (CPU) : la réservation des cycles CPU doit être définie. Minimum : 4 cœurs de CPU virtuels à 10000 MHz.
- Mémoire (RAM) : minimum : réservation de 16 Go.
- Provisionnement du disque dur :
	- Le provisionnement du disque doit être défini sur **thick provisioning Eager mis à zéro**.
	- Les partages de disque dur doivent être définis sur **High**.
	- Devices.hotplug doit être défini sur **Faux** à l'aide du client vSphere pour empêcher Microsoft Windows de présenter les lecteurs Global File cache comme amovibles.
- Mise en réseau : l'interface réseau doit être définie sur **VMXNET3** (nécessite VM Tools).

Le cache de fichiers global s'exécute sur Windows Server 2016 et 2019. La plateforme de virtualisation doit donc prendre en charge le système d'exploitation, ainsi que l'intégration avec des utilitaires qui améliorent les performances du système d'exploitation invité et la gestion de la machine virtuelle, tels que VM Tools.

#### **Exigences de dimensionnement des partitions**

- C:\ 250 Go minimum (système/volume de démarrage)
- D:\ 1 To minimum (volume de données distinct pour le cache de fichiers intelligent Global File cache\*)

\*La taille minimale est de deux fois le jeu de données actif. Le volume de cache (D:\) peut être étendu et n'est restreint que par les limitations du système de fichiers NTFS de Microsoft Windows.

#### **Configuration requise pour le disque de cache de fichiers intelligent de NetApp Global File cache**

La latence du disque du disque du cache de fichiers intelligent Global File cache (D:\) doit offrir une latence moyenne d'E/S < 0,5 ms et un débit de 1 IOPS par utilisateur simultané.

Pour plus d'informations, reportez-vous à la section ["Guide de l'utilisateur NetApp Global File cache"](https://repo.cloudsync.netapp.com/gfc/NetApp%20GFC%20-%20User%20Guide.pdf).

#### **Mise en réseau**

• Pare-feu : les ports TCP doivent être autorisés entre les instances Global File cache Edge et Management Server et Core.

Ports TCP du cache global des fichiers : 443 (HTTPS - LMS), 6618 – 6630.

• Les périphériques d'optimisation réseau (tels que Riverbed Steelhead) doivent être configurés pour passer par les ports spécifiques à Global File cache (TCP 6618-6630).

#### **Bonnes pratiques en matière d'applications et de postes de travail client**

Global File cache s'intègre en toute transparence dans les environnements du client, ce qui permet aux utilisateurs d'accéder aux données centralisées à l'aide de leurs postes de travail clients, exécutant des applications d'entreprise. À l'aide du cache de fichiers global, les données sont accessibles par le biais d'un mappage direct de lecteur ou d'un espace de noms DFS. Pour plus d'informations sur Global File cache Fabric, la mise en cache intelligente des fichiers et leurs principaux aspects, consultez le ["Avant de](#page-6-0) [commencer à déployer Global File cache"](#page-6-0) section.

Pour garantir une expérience et des performances optimales, il est important de respecter les exigences et les meilleures pratiques du client Microsoft Windows, comme indiqué dans le Guide de l'utilisateur Global File cache. Cela s'applique à toutes les versions de Microsoft Windows.

Pour plus d'informations, reportez-vous à la section ["Guide de l'utilisateur NetApp Global File cache"](https://repo.cloudsync.netapp.com/gfc/NetApp%20GFC%20-%20User%20Guide.pdf).

#### **Meilleures pratiques relatives aux pare-feu et à l'antivirus**

Même si Global File cache fait un effort raisonnable pour vérifier que les suites d'applications antivirus les plus courantes sont compatibles avec Global File cache, NetApp ne peut garantir et n'est pas responsable des incompatibilités ou des problèmes de performances provoqués par ces programmes, de leurs mises à jour, packs de services ou de modifications associés.

Global File cache ne recommande pas l'installation ni l'application de solutions antivirus ou de surveillance sur une instance activée par Global File cache (Core ou Edge). Si une solution doit être installée, par choix ou selon des règles, les meilleures pratiques et recommandations suivantes doivent être appliquées. Pour les suites antivirus courantes, consultez l'Annexe A dans le ["Guide de l'utilisateur NetApp Global File cache".](https://repo.cloudsync.netapp.com/gfc/NetApp%20GFC%20-%20User%20Guide.pdf)

#### **Paramètres du pare-feu**

- Pare-feu Microsoft :
	- Conserver les paramètres de pare-feu par défaut.
	- Recommandation : laissez les paramètres et services de pare-feu Microsoft sur la valeur par défaut de Désactivé, et non pas démarré pour les instances standard Global File cache Edge.
	- Recommandation : laissez LES paramètres et les services de pare-feu Microsoft sur ACTIVÉ par défaut et démarré pour les instances Edge qui exécutent également le rôle Domain Controller.
- Pare-feu d'entreprise :
	- L'instance Core du cache de fichiers global écoute les ports TCP 6618-6630, assurez-vous que les instances Global File cache Edge peuvent se connecter à ces ports TCP.
	- Les instances globales de cache de fichiers requièrent des communications vers le serveur de gestion du cache de fichiers global sur le port TCP 443 (HTTPS).
- Les solutions/périphériques d'optimisation réseau doivent être configurés pour transmettre les ports spécifiques à Global File cache.

#### **Meilleures pratiques anti-virus**

Cette section vous aide à comprendre les conditions requises lors de l'exécution d'un logiciel antivirus sur une instance Windows Server exécutant Global File cache. Global File cache a testé les produits antivirus les plus utilisés, notamment Cylance, McAfee, Symantec, Sophos, Trend micro, Kaspersky et Windows Defender pour une utilisation en association avec le cache de fichiers global.

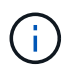

L'ajout d'antivirus à une appliance Edge peut introduire un impact de 10 à 20 % sur les performances des utilisateurs.

Pour plus d'informations, reportez-vous à la section ["Guide de l'utilisateur NetApp Global File cache"](https://repo.cloudsync.netapp.com/gfc/NetApp%20GFC%20-%20User%20Guide.pdf).

#### **Configurez les exclusions**

Les logiciels antivirus ou d'autres utilitaires d'indexation ou d'analyse tiers ne doivent jamais analyser le lecteur D:\ sur l'instance Edge. Ces analyses du lecteur de serveur Edge D:\ entraînent de nombreuses demandes ouvertes de fichiers pour l'intégralité de l'espace de noms de cache. Cela permet d'effectuer des fœtus en fichiers via le WAN vers tous les serveurs de fichiers optimisés dans le data Center. Une inondation de la connexion WAN et une charge inutile sur l'instance Edge se produisent, ce qui entraîne une dégradation des performances.

Outre le lecteur D:\, le répertoire et les processus Global File cache suivants doivent généralement être exclus de toutes les applications antivirus :

- C:\Program Files\TalonFAST\
- C:\Program Files\TalonFAST\Bin\LMClientService.exe
- C:\Program Files\TalonFAST\Bin\LMServerService.exe
- C:\Program Files\TalonFAST\Bin\Optimus.exe
- C:\Program Files\TalonFAST\Bin\tafsexport.exe
- C:\Program Files\TalonFAST\Bin\tafsutils.exe
- C:\Program Files\TalonFAST\Bin\tapp.exe
- C:\Program Files\TalonFAST\Bin\tfs.exe
- C:\Program Files\TalonFAST\Bin\TService.exe
- C:\Program Files\TalonFAST\Bin\tum.exe
- C:\Program Files\TalonFAST\FastDebugLogs\
- C:\Windows\System32\drivers\tfast.sys
- \\?\TafsMtPt:\ or \\?\TafsMtPt\*
- \Device\TalonCacheFS\
- \\?\GLOBALROOT\Device\TalonCacheFS\
- \\?\GLOBALROOT\Device\TalonCacheFS\\*

#### **Politique de support NetApp**

Les instances globales de cache de fichiers sont spécialement conçues pour le cache de fichiers global en tant qu'application principale s'exécutant sur une plate-forme Windows Server 2016 et 2019. Le cache de fichiers global nécessite un accès prioritaire aux ressources de plate-forme, par exemple, disque, mémoire, interfaces réseau, et peuvent allouer des exigences élevées sur ces ressources. Les déploiements virtuels requièrent des réservations pour la mémoire/CPU et des disques haute performance.

- Pour les déploiements dans les succursales de Global File cache, les services et applications pris en charge sur le serveur exécutant Global File cache sont limités à :
	- DNS/DHCP
	- Contrôleur de domaine Active Directory (le cache de fichiers global doit se trouver sur un volume distinct)
	- Services d'impression
	- Microsoft System Center Configuration Manager (SCCM)
	- Global File cache, les agents système et les applications antivirus côté client sont approuvés
- Le support et la maintenance de NetApp s'appliquent uniquement au cache de fichiers global.
- Logiciels de productivité de secteur d'activité, généralement très gourmands en ressources, par exemple serveurs de bases de données, serveurs de messagerie, etc. ne sont pas pris en charge.
- Le client est responsable de tout logiciel de cache de fichiers non global pouvant être installé sur le serveur exécutant Global File cache :
	- Si un progiciel tiers cause des conflits de logiciels ou de ressources avec Global File cache ou les performances sont compromises, l'organisation de support de Global File cache peut exiger que le client désactive ou supprime le logiciel du serveur exécutant Global File cache.
- Il incombe au client de toute installation, intégration, assistance et mise à niveau de tout logiciel ajouté au serveur exécutant l'application Global File cache.
- Les utilitaires/agents de gestion des systèmes, tels que les outils antivirus et les agents de licences, peuvent coexister. Toutefois, à l'exception des services et applications pris en charge répertoriés cidessus, ces applications ne sont pas prises en charge par Global File cache et les mêmes directives doivent toujours être respectées :
	- Il incombe au client de toute installation, intégration, assistance et mise à niveau de tout logiciel ajouté.
	- Si un client installe un progiciel tiers qui cause ou est soupçonné de provoquer des conflits de logiciels ou de ressources avec Global File cache ou les performances sont compromises, l'organisation de support de Global File cache peut avoir besoin de désactiver/supprimer le logiciel.

## <span id="page-26-0"></span>**Déploiement des instances Global File cache Edge**

Après avoir vérifié que votre environnement répond à toutes les exigences, vous installez le logiciel Global File cache Edge dans chaque bureau distant.

### **Avant de commencer**

Pour effectuer les tâches de configuration de Global File cache Edge, vous devez disposer des informations suivantes :

- Adresses IP statiques pour chaque instance Global File cache
- Masque de sous-réseau
- Adresse IP de la passerelle
- Le FQDN que vous souhaitez attribuer à chaque serveur de cache de fichiers global
- Suffixe DNS (facultatif)
- Nom d'utilisateur et mot de passe d'un utilisateur administratif dans le domaine
- Le FQDN et/ou l'adresse IP des serveurs Core associés
- Volume à utiliser comme cache de fichiers intelligent. Nous vous recommandons de doubler au moins la taille du jeu de données actif. Ce format doit être NTFS et attribué comme  $D:\Lambda$ .

#### **Ports TCP couramment utilisés**

Plusieurs ports TCP sont utilisés par les services Global File cache. Il est obligatoire que les périphériques puissent communiquer sur ces ports et qu'ils soient exclus de tout périphérique d'optimisation WAN ou de toute stratégie de restriction de pare-feu :

- Port TCP pour la licence du cache de fichiers global : 443
- Ports TCP du cache de fichiers global : 6618-6630

## **Déployez le modèle virtuel Global File cache**

Le modèle virtuel .OVA et .VHD) Les images contiennent la dernière version du logiciel Global File cache. Si vous déployez Global File cache à l'aide du . OVA ou . VHD Modèle de machine virtuelle (VM), suivez les étapes décrites dans cette section. Nous partons du principe que vous comprenez comment déployer le système .OVA ou .VHD modèle sur la plateforme d'hyperviseur désignée

Assurez-vous que les préférences VM, y compris les réservations de ressources, correspondent aux

exigences décrites dans ["Besoins en matière de déploiement virtuel".](#page-20-0)

#### **Étapes**

- 1. Extrayez le pack du modèle que vous avez téléchargé.
- 2. Déployez le modèle virtuel. Reportez-vous aux vidéos suivantes avant de commencer le déploiement :
	- ["Déployez le modèle virtuel sur VMware"](https://youtu.be/8MGuhITiXfs)
	- ["Déployez le modèle virtuel sur Hyper-V."](https://youtu.be/4zCX4iwi8aU)
- 3. Une fois que le modèle virtuel a été déployé et que vous avez configuré les paramètres de la machine virtuelle, démarrez la machine virtuelle.
- 4. Lors de l'amorçage initial, lorsque le système d'exploitation Windows Server 2016 ou 2019 est en préparation à la première utilisation, complétez l'expérience prête à l'emploi en installant les pilotes appropriés et en installant les composants nécessaires pour le matériel correspondant.
- 5. Une fois l'installation de base de l'instance Global File cache Edge terminée, le système d'exploitation Windows Server 2016 ou 2019 vous guide à travers un assistant de configuration initiale pour configurer les spécificités du système d'exploitation, telles que la localisation et la clé de produit.
- 6. Une fois l'Assistant de configuration initial terminé, connectez-vous localement au système d'exploitation Windows Server 2016 ou 2019 avec les informations d'identification suivantes :
	- Nom d'utilisateur : **FASTAdmin**
	- Mot de passe : **Tal0nFAST!**
- 7. Configurez votre machine virtuelle Windows Server, rejoignez le domaine Active Directory de l'entreprise et passez à la section Configuration de Global File cache Edge.

## **Configurez l'instance Global File cache Edge**

L'instance Global File cache Edge se connecte à un noyau Global File cache pour permettre aux utilisateurs de la succursale d'accéder aux ressources du serveur de fichiers du data Center.

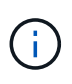

L'instance Edge doit être sous licence dans le cadre de votre déploiement Cloud Volumes ONTAP avant de commencer la configuration. Voir ["Licences"](#page-2-1) pour plus d'informations sur les licences.

Si votre configuration nécessite l'installation de plusieurs cœurs de cache de fichiers globaux en raison d'un grand nombre d'instances Edge, vous allez configurer certaines instances Edge afin qu'elles se connectent au premier Core et d'autres au second Core. Assurez-vous que vous disposez du FQDN ou de l'adresse IP, ainsi que d'autres informations requises, pour l'instance Core correcte.

Pour configurer l'instance Edge, procédez comme suit :

#### **Étapes**

- 1. Cliquez sur **Perform** en regard de l'étape de configuration du noyau non cochée répertoriée dans la section « étapes de configuration du bord » de l'assistant de configuration initiale. Cela ouvre un nouvel onglet, Fibre Channel Edge, et affiche la section *instances Core*.
- 2. Fournissez l'ID **Cloud Fabric** du serveur de base du cache de fichiers global. L'ID Cloud Fabric est généralement le nom NetBIOS ou l'emplacement géographique du serveur de fichiers back-end.
- 3. Indiquez le **FQDN/adresse IP** du serveur de base du cache de fichiers global :
	- a. (Facultatif) cochez la case **SSL** pour activer la prise en charge SSL pour un cryptage amélioré de la périphérie au cœur.
- b. Entrez le nom d'utilisateur et le mot de passe, qui sont les informations d'identification du compte de service utilisé sur le Core.
- 4. Cliquez sur **Ajouter** pour confirmer l'ajout de l'appliance Global File cache Core. Une boîte de confirmation s'affiche. Cliquez sur **OK** pour le fermer.

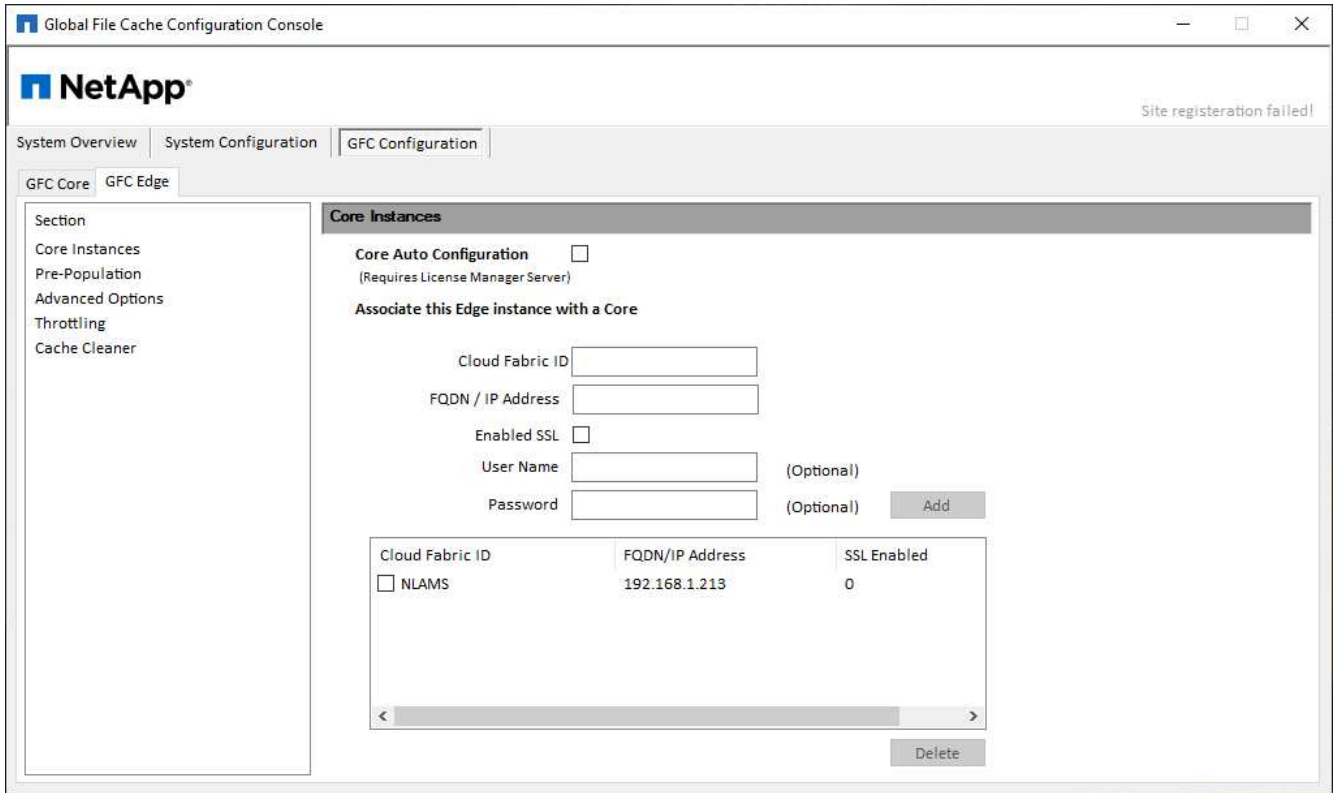

## **Mettre à jour le logiciel Global File cache Edge**

Global File cache publie fréquemment des mises à jour du logiciel, soit des correctifs, des améliorations, soit de nouvelles fonctions. Bien que le modèle virtuel (.OVA et .VHD) Les images contiennent la dernière version du logiciel Global File cache, il est possible qu'une version plus récente soit disponible sur le portail de téléchargement du support NetApp.

Assurez-vous que vos instances Global File cache sont à jour avec la dernière version.

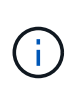

Ce pack logiciel peut également être utilisé pour des installations immaculées sous Microsoft Windows Server 2016 Édition Standard ou Datacenter, Windows Server 2019 Édition Standard ou Datacenter, ou dans le cadre de votre stratégie de mise à niveau.

Vous trouverez ci-dessous les étapes nécessaires à la mise à jour du package d'installation de Global File cache :

#### **Étapes**

- 1. Après avoir enregistré la dernière installation dans l'instance Windows Server souhaitée, double-cliquez dessus pour exécuter l'exécutable d'installation.
- 2. Cliquez sur **Suivant** pour continuer le processus.
- 3. Cliquez sur **Suivant** pour continuer.
- 4. Acceptez le contrat de licence et cliquez sur **Suivant**.

5. Sélectionnez l'emplacement de destination d'installation souhaité.

NetApp recommande d'utiliser le lieu d'installation par défaut.

- 6. Cliquez sur **Suivant** pour continuer.
- 7. Sélectionnez le dossier du menu Démarrer.
- 8. Cliquez sur **Suivant** pour continuer.
- 9. Vérifiez les paramètres d'installation souhaités et cliquez sur **Install** pour commencer l'installation.

Le processus d'installation s'exécute.

10. Une fois l'installation terminée, redémarrez le serveur lorsque vous y êtes invité.

#### **Et la suite ?**

Pour plus d'informations sur la configuration avancée de Global File cache Edge, reportez-vous au ["Guide de](https://repo.cloudsync.netapp.com/gfc/NetApp%20GFC%20-%20User%20Guide.pdf) [l'utilisateur NetApp Global File cache"](https://repo.cloudsync.netapp.com/gfc/NetApp%20GFC%20-%20User%20Guide.pdf).

## <span id="page-29-0"></span>**Formation des utilisateurs finaux**

Vous pouvez former vos utilisateurs aux meilleures pratiques d'accès aux fichiers partagés via Global File cache.

Il s'agit de la phase finale du déploiement de Global File cache, phase d'implémentation par l'utilisateur final.

Afin de préparer et de rationaliser le processus d'intégration des utilisateurs finaux, utilisez le modèle d'e-mail ci-dessous qui vous aidera à former les utilisateurs finaux sur les moyens de travailler dans un environnement de « données centrales ». Cela aidera vos utilisateurs à tirer parti de tous les avantages de la solution Global File cache. Nous avons également publié une vidéo qui peut être partagée à "former" les utilisateurs si nécessaire.

Personnaliser et transférer les ressources suivantes aux utilisateurs finaux pour les préparer au déploiement :

- Vidéo de formation des utilisateur[s"Vidéo de formation des utilisateurs finaux"](https://www.youtube.com/watch?v=RYvhnTz4bEA)
- Modèle d'e-mai[l"Modèle d'e-mail Mac \(.emltpl\)"](https://repo.cloudsync.netapp.com/gfc/Global%20File%20Cache%20Onboarding%20Email.emltpl)

["Modèle de messagerie Windows \(.msg\)"](https://docs.netapp.com/us-en/occm/media/Global_File_Cache_Onboarding_Email.msg)

• Communications d'intégratio[n"Document Word \(.docx\)"](https://repo.cloudsync.netapp.com/gfc/Global%20File%20Cache%20Customer%20Onboarding%20-%20Draft.docx)

Reportez-vous au chapitre 12 du ["Guide de l'utilisateur NetApp Global File cache"](https://repo.cloudsync.netapp.com/gfc/NetApp%20GFC%20-%20User%20Guide.pdf) pour du matériel supplémentaire.

## <span id="page-29-1"></span>**Informations supplémentaires**

Utilisez les liens suivants pour en savoir plus sur Global File cache et d'autres produits NetApp :

- FAQ relative au cache global de fichiers
	- Voir une liste de questions fréquemment posées et de réponses ["ici"](https://cloud.netapp.com/global-file-cache-faq)
- ["Guide de l'utilisateur NetApp Global File cache"](https://repo.cloudsync.netapp.com/gfc/NetApp%20GFC%20-%20User%20Guide.pdf)
- Documentation produit NetApp
	- Consultez la documentation complémentaire sur les produits cloud NetApp ["ici"](https://docs.netapp.com/us-en/cloud/)
	- Voir la documentation complémentaire sur tous les produits NetApp ["ici"](https://docs.netapp.com)
- Le support client pour les utilisateurs de Global File cache avec Cloud Volumes ONTAP est disponible via les canaux suivants :
	- Résolution assistée de problèmes, gestion des dossiers, base de connaissances, téléchargements, outils, et plus encore ["ici"](https://cloud.netapp.com/gfc-support)
	- Connectez-vous au site de support NetApp sur <https://mysupport.netapp.com>Avec vos identifiants NSS
	- Pour obtenir une assistance immédiate concernant les problèmes P1, appelez le +33 1 856.481.3990 00 (option 2).
- Le support client de Global File cache qui utilise NetApp Cloud volumes Services et Azure NetApp Files est proposé par votre fournisseur. Veuillez contacter le service d'assistance clientèle de Google ou le service clientèle de Microsoft respectivement.

#### **Informations sur le copyright**

Copyright © 2024 NetApp, Inc. Tous droits réservés. Imprimé aux États-Unis. Aucune partie de ce document protégé par copyright ne peut être reproduite sous quelque forme que ce soit ou selon quelque méthode que ce soit (graphique, électronique ou mécanique, notamment par photocopie, enregistrement ou stockage dans un système de récupération électronique) sans l'autorisation écrite préalable du détenteur du droit de copyright.

Les logiciels dérivés des éléments NetApp protégés par copyright sont soumis à la licence et à l'avis de nonresponsabilité suivants :

CE LOGICIEL EST FOURNI PAR NETAPP « EN L'ÉTAT » ET SANS GARANTIES EXPRESSES OU TACITES, Y COMPRIS LES GARANTIES TACITES DE QUALITÉ MARCHANDE ET D'ADÉQUATION À UN USAGE PARTICULIER, QUI SONT EXCLUES PAR LES PRÉSENTES. EN AUCUN CAS NETAPP NE SERA TENU POUR RESPONSABLE DE DOMMAGES DIRECTS, INDIRECTS, ACCESSOIRES, PARTICULIERS OU EXEMPLAIRES (Y COMPRIS L'ACHAT DE BIENS ET DE SERVICES DE SUBSTITUTION, LA PERTE DE JOUISSANCE, DE DONNÉES OU DE PROFITS, OU L'INTERRUPTION D'ACTIVITÉ), QUELLES QU'EN SOIENT LA CAUSE ET LA DOCTRINE DE RESPONSABILITÉ, QU'IL S'AGISSE DE RESPONSABILITÉ CONTRACTUELLE, STRICTE OU DÉLICTUELLE (Y COMPRIS LA NÉGLIGENCE OU AUTRE) DÉCOULANT DE L'UTILISATION DE CE LOGICIEL, MÊME SI LA SOCIÉTÉ A ÉTÉ INFORMÉE DE LA POSSIBILITÉ DE TELS DOMMAGES.

NetApp se réserve le droit de modifier les produits décrits dans le présent document à tout moment et sans préavis. NetApp décline toute responsabilité découlant de l'utilisation des produits décrits dans le présent document, sauf accord explicite écrit de NetApp. L'utilisation ou l'achat de ce produit ne concède pas de licence dans le cadre de droits de brevet, de droits de marque commerciale ou de tout autre droit de propriété intellectuelle de NetApp.

Le produit décrit dans ce manuel peut être protégé par un ou plusieurs brevets américains, étrangers ou par une demande en attente.

LÉGENDE DE RESTRICTION DES DROITS : L'utilisation, la duplication ou la divulgation par le gouvernement sont sujettes aux restrictions énoncées dans le sous-paragraphe (b)(3) de la clause Rights in Technical Data-Noncommercial Items du DFARS 252.227-7013 (février 2014) et du FAR 52.227-19 (décembre 2007).

Les données contenues dans les présentes se rapportent à un produit et/ou service commercial (tel que défini par la clause FAR 2.101). Il s'agit de données propriétaires de NetApp, Inc. Toutes les données techniques et tous les logiciels fournis par NetApp en vertu du présent Accord sont à caractère commercial et ont été exclusivement développés à l'aide de fonds privés. Le gouvernement des États-Unis dispose d'une licence limitée irrévocable, non exclusive, non cessible, non transférable et mondiale. Cette licence lui permet d'utiliser uniquement les données relatives au contrat du gouvernement des États-Unis d'après lequel les données lui ont été fournies ou celles qui sont nécessaires à son exécution. Sauf dispositions contraires énoncées dans les présentes, l'utilisation, la divulgation, la reproduction, la modification, l'exécution, l'affichage des données sont interdits sans avoir obtenu le consentement écrit préalable de NetApp, Inc. Les droits de licences du Département de la Défense du gouvernement des États-Unis se limitent aux droits identifiés par la clause 252.227-7015(b) du DFARS (février 2014).

#### **Informations sur les marques commerciales**

NETAPP, le logo NETAPP et les marques citées sur le site<http://www.netapp.com/TM>sont des marques déposées ou des marques commerciales de NetApp, Inc. Les autres noms de marques et de produits sont des marques commerciales de leurs propriétaires respectifs.